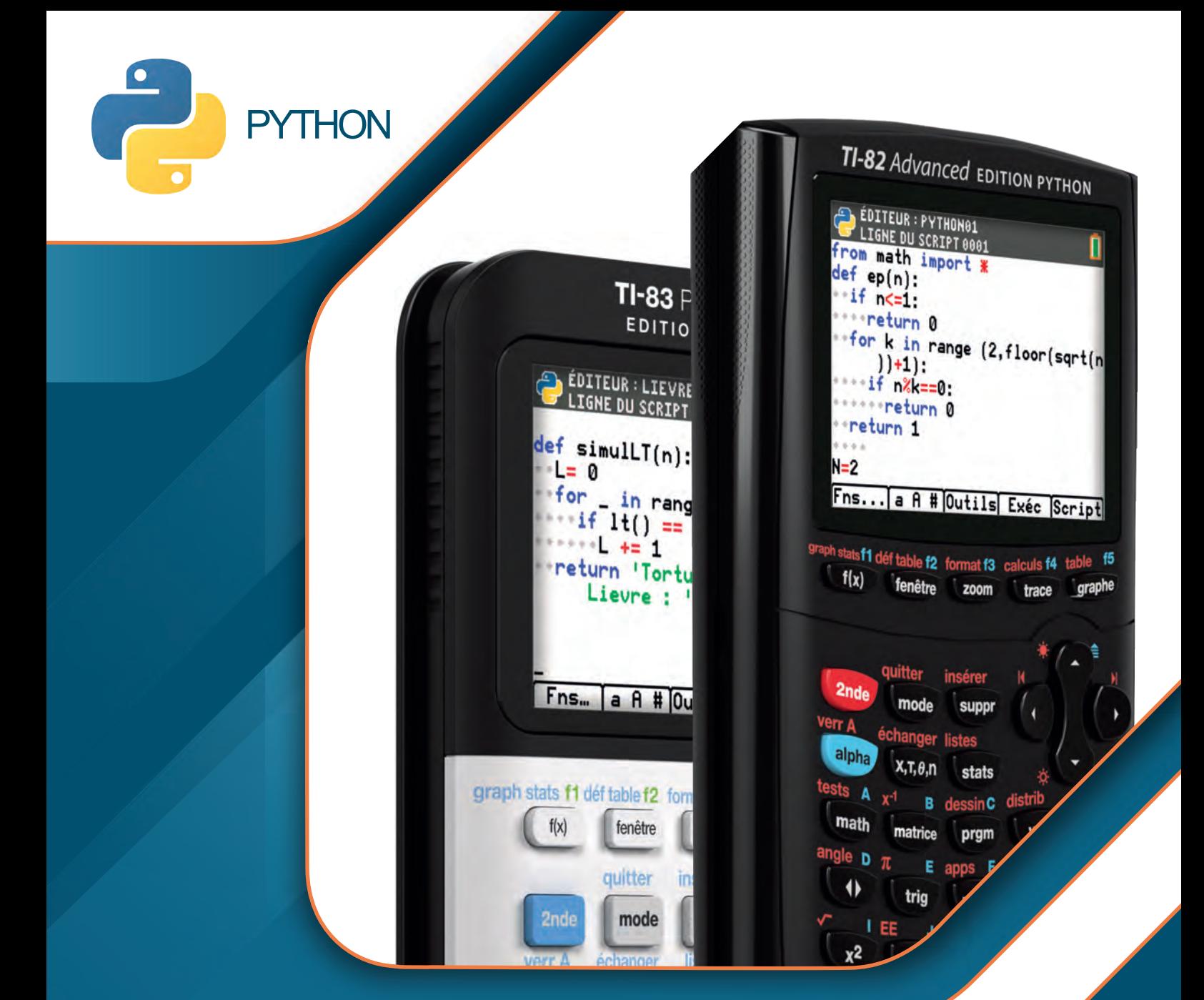

# **Livret d'activités pour la seconde voie professionnelle**

### Conformément au BO Spécial N°5 du 11 Avril 2019

Consolidation des acquis de cycle 4, bivalence, co-intervention, diversité des activités, travail expérimental ou numérique, algorithmique & programmation, démarche par compétences.

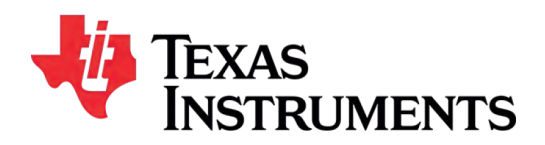

*Jérôme Lenoir*

# *SOMMAIRE*

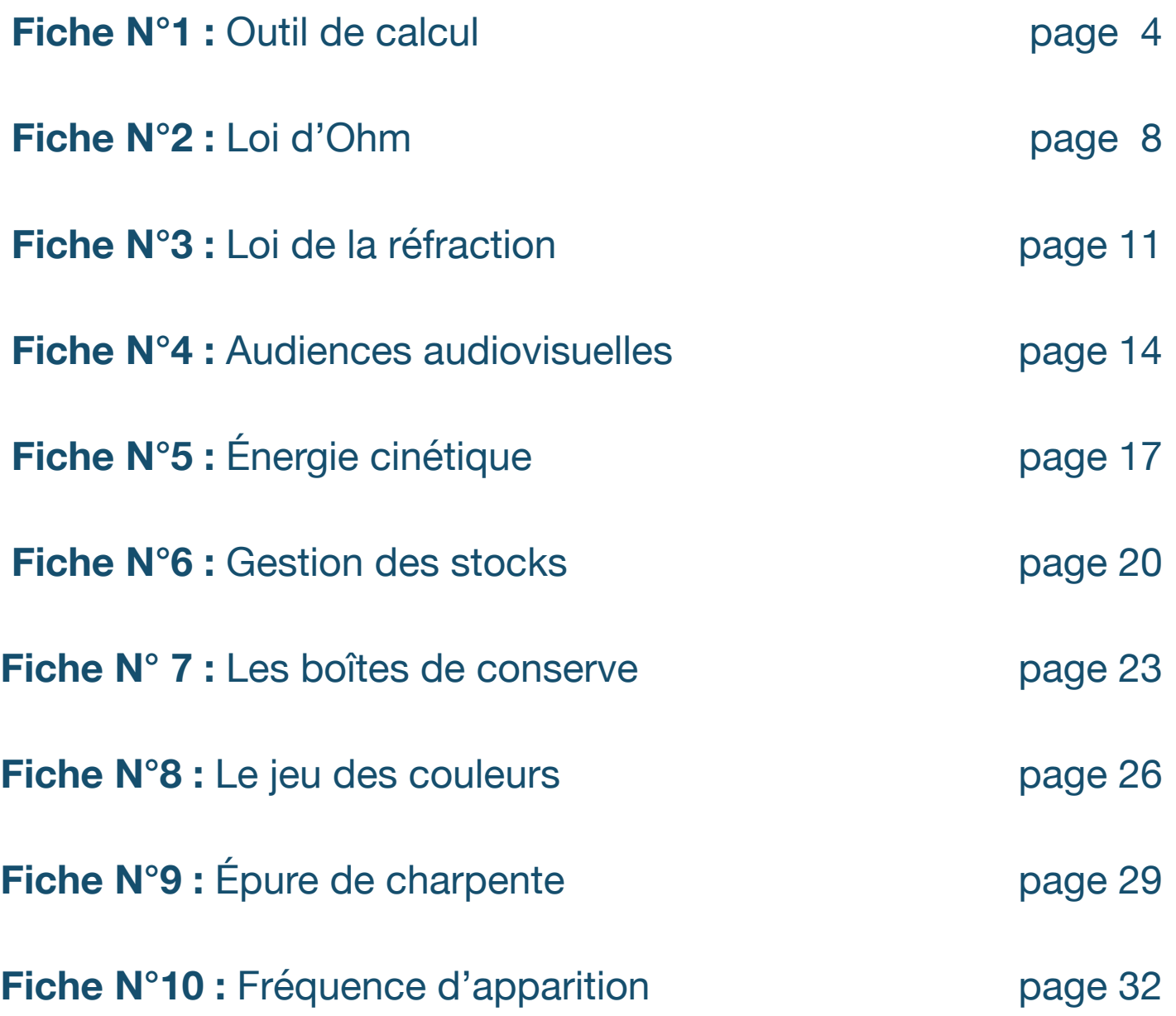

 $\bullet$ 

 $\bullet$ 

*Jérôme Lenoir*

i se

 $\begin{array}{c} 0 & 0 & 0 \\ 0 & 0 & 0 \\ 0 & 0 & 0 \\ 0 & 0 & 0 \\ 0 & 0 & 0 \\ 0 & 0 & 0 \end{array}$ 

Niveau : Seconde voie professionnelle

### **Fiche N°1 : Outil de calcul**

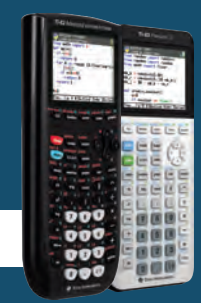

TI-83 Premium CE TI-82 Advanced **P** python *Jérôme LENOIR*

#### Objectifs et capacités visées

• Traduire un programme de calcul à l'aide d'une fonction en Python.

C3

• Calculer le montant d'un intérêt simple, d'une valeur acquise, d'un taux annuel de placement, d'une durée de placement (exprimée en jours, quinzaines, mois ou années), le montant du capital placé.

#### Compétences travaillées

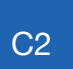

Élaborer un algorithme

Mettre en œuvre un algorithme

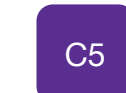

Rendre compte d'un résultat et expliquer une démarche

#### Compétences et savoirs professionnels associés

#### • **Compétences**

Proposer des produits ou des services associés Assurer la veille commerciale

• **Savoirs associés** Outils d'aide à la vente Prix, marges

#### Situation déclenchante

Lors des TP proposés en enseignement professionnel, une élève est amenée à calculer de manière récurrente différentes grandeurs financières comme le prix TTC connaissant le prix HT, un intérêt simple et la valeur acquise par un capital donné, etc. Pour gagner du temps, elle souhaite créer un outil qui lui permettrait de faire les calculs directement avec sa calculatrice.

#### **Problématique**

### **Pourriez-vous l'aider à réaliser cet outil de calcul ?**

**Proposer une méthode qui permettrait de répondre à la problématique**

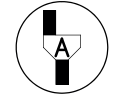

*Appeler le professeur*

#### Pour profiter de tutoriels vidéos, Flasher le QRCode ou cliquer dessus !

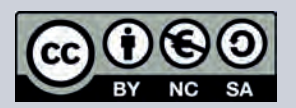

Ce document est mis à disposition sous licence Creative Commons http://creativecommons.org/licenses/by-nc-sa/2.0/fr/

Niveau : Seconde voie professionnelle

### **Pistes d'exploitation pédagogique**

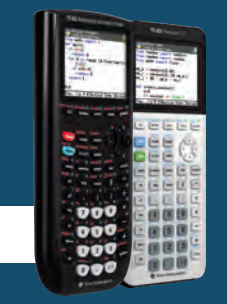

国国国 986 **988** 

def

def

PTTC(PHT, t):

 $Is_Va(C, t, n)$ :

 $def$  duree(Va,  $t$ ,  $C$ , unite):

**GESTIONNAIRE DE SCRIPTS** 

aucun script chargé)

Exéc | Édit | Nouv | Shell | Gérer

def taux(Va, C, n):

TI-83 Premium CE TI-82 Advanced python<sup>®</sup> *Jérôme LENOIR*

#### Préambule

L'objectif de cette première activité est de vous familiariser avec l'environnement Python et de réaliser votre premier script à l'aide de la **TI-82 Advanced ÉDITION PYTHON, la TI-83 Premium CE ÉDITION PYTHON** (ou **éventuellement TI-83 Premium CE** connectée à un adaptateur Python).

Un script est un programme qui peut contenir un certain nombre de fonctions, instruction ou variables. Dans notre exemple, nous allons créer en tout quatre fonctions qui vont renvoyer :

- le montant d'un prix TTC connaissant le prix HT (**variable PHT**) et le taux de TVA (**variable t**) ;
- le montant d'un intérêt simple et la valeur acquise par un capital (**variable C**) durant un certain nombre d'années (**variable n**) à un taux donné (**variable t**) ;
- le taux d'un placement connaissant le capital initial (**variable C**) et la valeur qu'il a acquise (**variable Va**) pendant un certain nombre d'années (**variable n**) ;
- la durée de placement pour qu'un capital (**variable C**) puisse atteindre une certaine valeur acquise (**variable Va**) lors d'un placement à un taux donné (**variable t**). On précisera dans cette fonction un argument complémentaire permettant d'indiquer si la capitalisation est quotidienne, par quinzaine, mensuelle ou annuelle

On peut accéder à l'application Python de différentes manières :

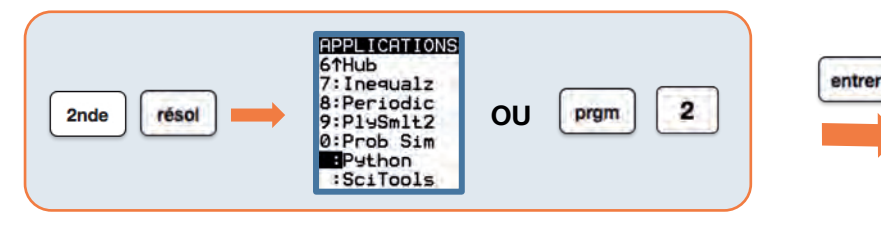

AП

) GESTIONNAIRE DE SCRIPTS<br>) MOUVEAU SCRIPT Nom=OUTILS

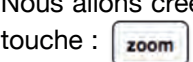

er un script Python appelé **OUTILS**. Pour cela, appuyer sur la

Le verrouillage alphanumérique est automatiquement activé en majuscule comme l'indique le symbole cicontre :

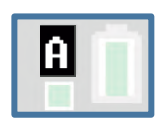

ÆО

### Pour profiter de tutoriels vidéos, Flasher le QRCode ou cliquer dessus !

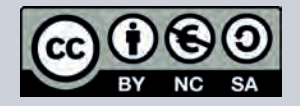

Ce document est mis à disposition sous licence Creative Commons http://creativecommons.org/licenses/by-nc-sa/2.0/fr/

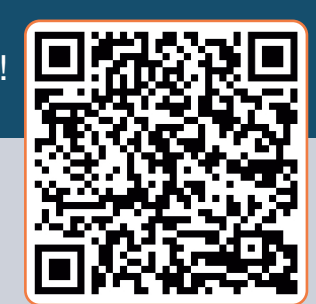

Niveau : Seconde voie professionnelle

### **Pistes d'exploitation pédagogique**

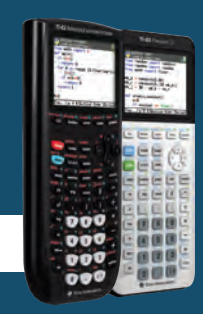

TI-83 Premium CE TI-82 Advanced **P** python *Jérôme LENOIR*

#### Algorithme et premier script

Nous allons ici étudier l'algorithme relatif à la fonction **duree** précédemment évoquée :

*Fonction duree ( Va, t, C, unite ) : Si unite = « mois » alors u* ← *12 Sinon si unite = « quinzaines » alors u* ← *24 Sinon si unite = « jours » alors u* ← *360 Sinon si unite = « annees » alors u* ← *1 Fin Si Renvoyer une valeur arrondie* à *l'unité du calcul*  $\frac{100 \times (\frac{V_a}{C} - 1)}{r} \times u$ 

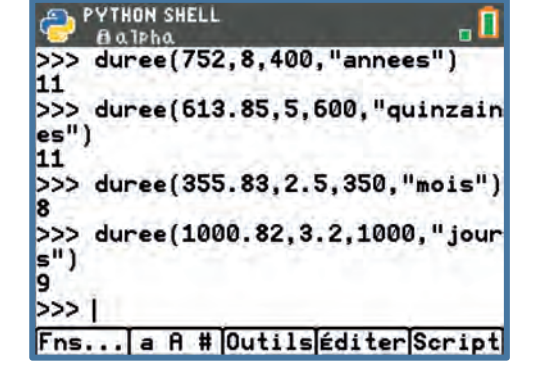

*Fin*

### Utiliser l'environnement Python

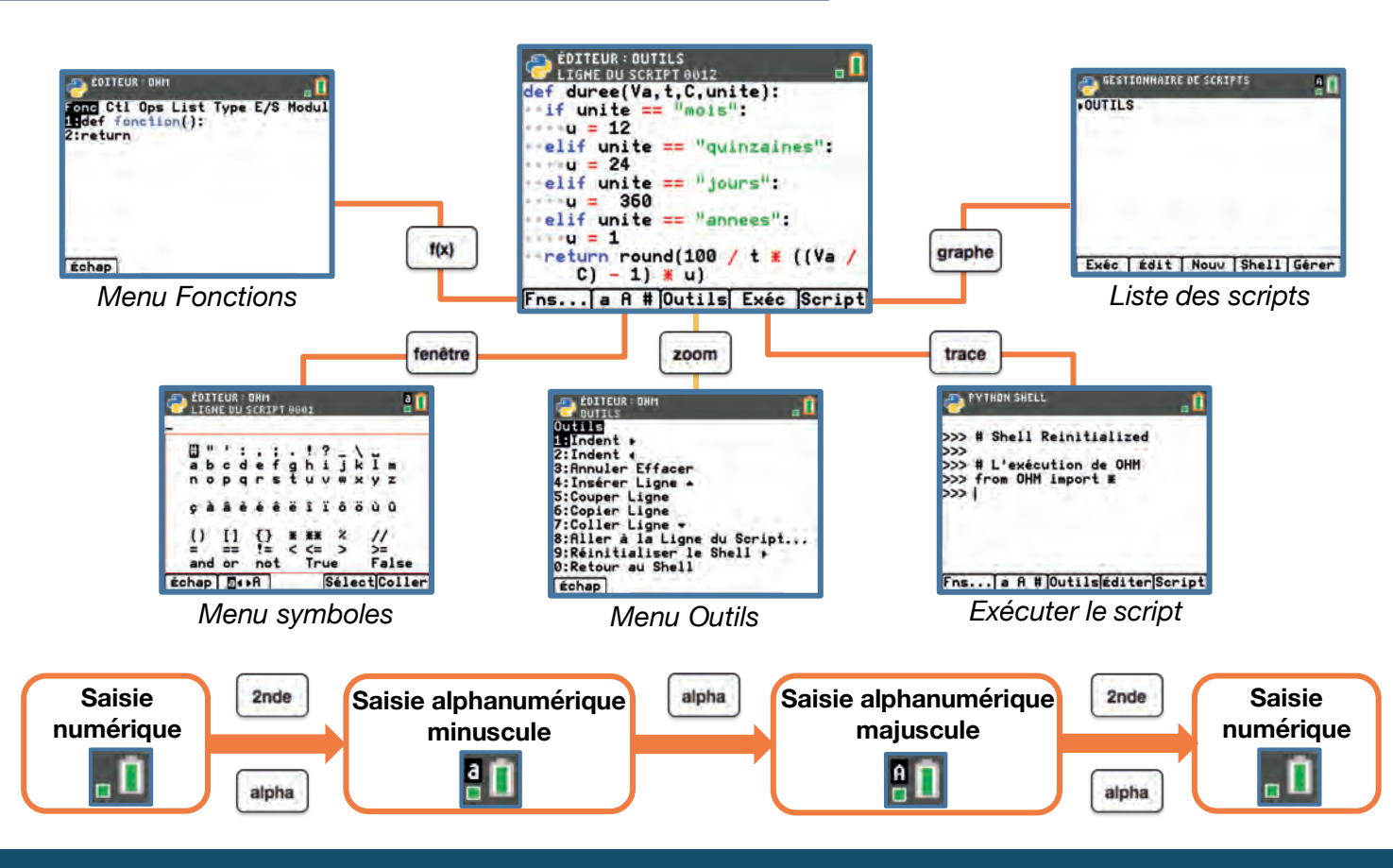

### Pour profiter de tutoriels vidéos, Flasher le QRCode ou cliquer dessus !

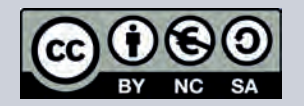

Ce document est mis à disposition sous licence Creative Commons http://creativecommons.org/licenses/by-nc-sa/2.0/fr/

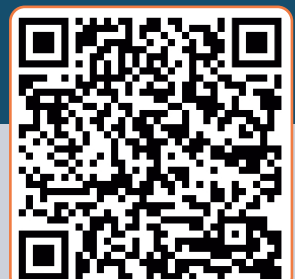

Niveau : Seconce voie professionnelle

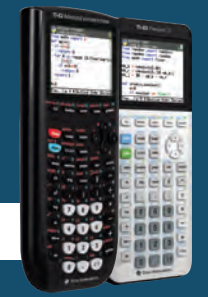

TI-83 Premium CE TI-82 Advanced python<sup>®</sup> *Jérôme LENOIR*

### **Pistes d'exploitation pédagogique**

#### **Remarques**

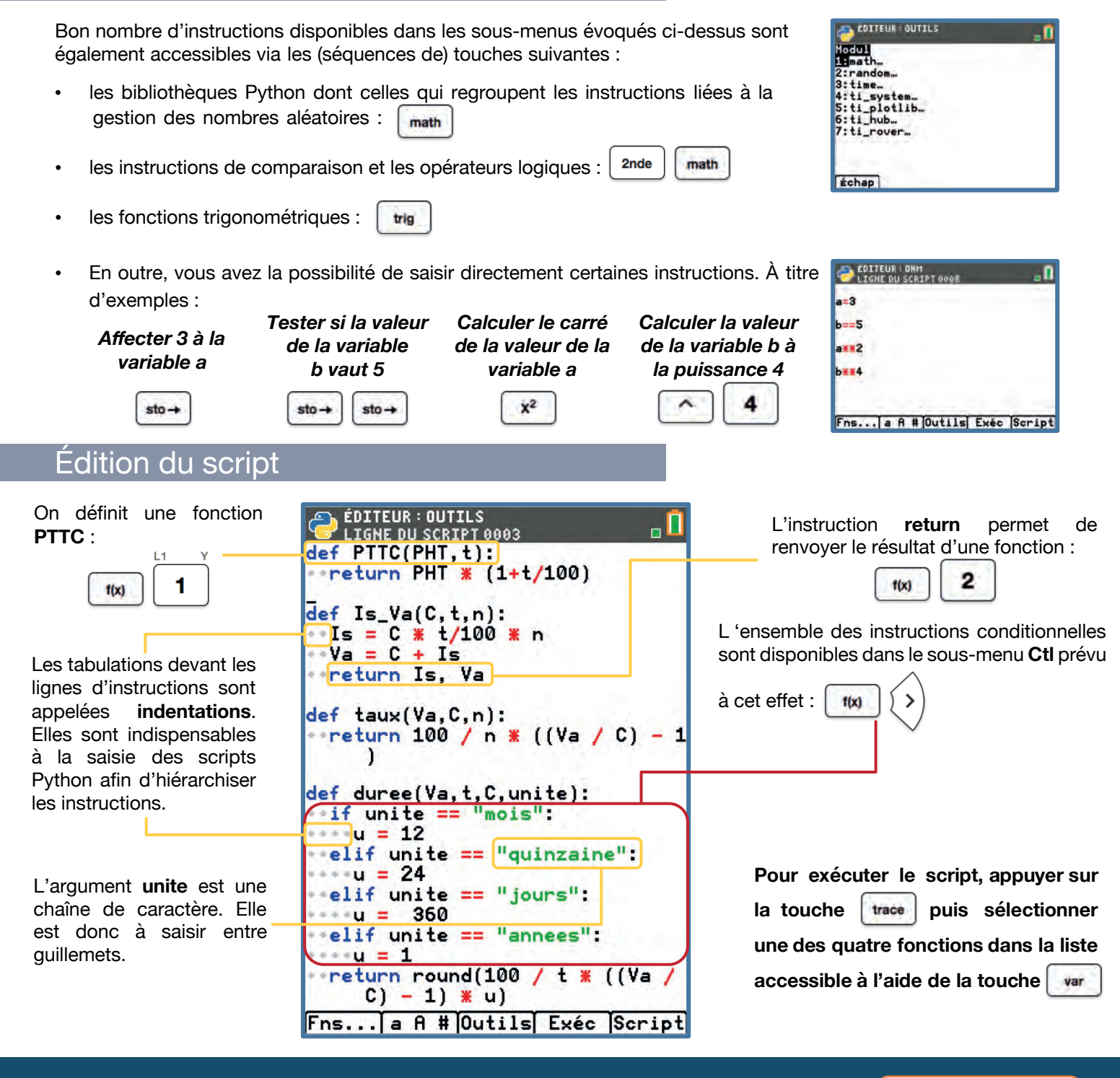

#### Pour profiter de tutoriels vidéos, Flasher le QRCode ou cliquer dessus !

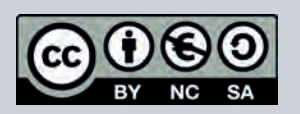

Ce document est mis à disposition sous licence Creative Commons http://creativecommons.org/licenses/by-nc-sa/2.0/fr/

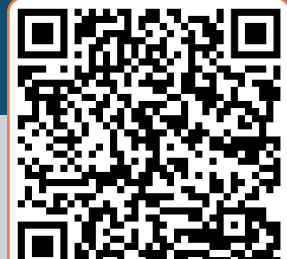

### **Module s : Fonctions / électricité**

Niveau : Seconde voie professionnelle

### **Fiche N°2 : Loi d'Ohm**

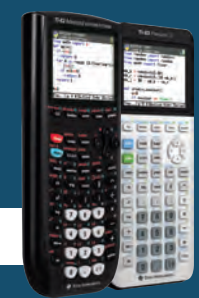

TI-83 Premium CE TI-82 Advanced puthon<sup>®</sup> *Jérôme LENOIR*

### Objectifs et capacités visées

- Traduire un programme de calcul à l'aide d'une fonction en Python.
- Déterminer l'équation réduite d'une droite non parallèle à l'axe des ordonnées.
- Reconnaître une situation de proportionnalité et déterminer la fonction linéaire qui la modélise.
- Lire et représenter un schéma électrique.
- Mesurer l'intensité d'un courant électrique et la tension aux bornes d'un dipôle.

#### Compétences travaillées Rechercher, extraire et organiser<br>des informations  $\overline{C2}$  Élaborer un algorithme  $\overline{C3}$ Mettre en œuvre un algorithme  $C<sub>4</sub>$ Exploiter et interpréter les résultats obtenus afin de répondre à une problématique C<sub>5</sub> Rendre compte d'un résultat et expliquer une démarche

### Situation déclenchante

En application d'une séance de cours sur les fonctions affines, l'enseignant de mathématiques & physique-chimie propose une séance de travaux pratiques en électricité sous forme de challenge. Il fournit à ses élèves un résistor dont il a caché la valeur de la résistance, et leur demande de déterminer cette valeur à l'aide d'une partie du matériel mis à leur disposition (sachant qu'un ohmmètre n'en fait pas partie).

### Problématique

### **Pourriez-vous déterminer la valeur cachée de la résistance ?**

**Proposer une méthode qui permettrait de répondre à la problématique**

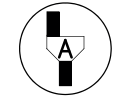

### Pour profiter de tutoriels vidéos, Flasher le QRCode ou cliquer dessus !

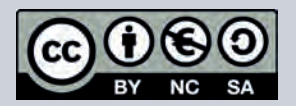

Ce document est mis à disposition sous licence Creative Commons http://creativecommons.org/licenses/by-nc-sa/2.0/fr/

### **Module s : Fonctions / électricité**

Niveau : Seconde voie professionnelle

### **Pistes d'exploitation pédagogique**

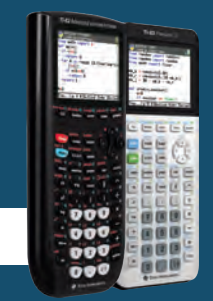

TI-83 Premium CE TI-82 Advanced puthon<sup>®</sup> *Jérôme LENOIR*

#### Préambule

L'objectif de cette activité est double :

- développer chez l'apprenant une partie des capacités et connaissances du module d'électricité de manière transversale tout en promouvant la bivalence avec l'enseignement des mathématiques, comme le préconisent les programmes actuels de la voie professionnelle (BO spécial N°5 du 11 Avril 2019) ;
- utiliser l'algorithmique comme outil permettant de répondre à la problématique posée, une fois l'expérimentation scientifique réalisée.

Il n'est bien évidemment pas question ici de présenter le contenu de cette séquence dans sa globalité, mais plutôt de faire un focus sur le second point précédemment évoqué.

À titre indicatif, les tableaux ci-contre présentent les résultats de l'expérimentation réalisée par un des binômes ainsi que le schéma du dispositif électrique illustrant la situation.

Afin de prendre toutes les valeurs expérimentales en compte dans notre étude, nousutiliserons la méthode de Mayer. Cette méthode n'étant pas au programme de seconde voie professionnelle, il conviendra dene pas la développer. Néanmoins elle permet de travailler les automatismes chez l'apprenant en réinvestissant par exemple le calcul de la moyenne de plusieurs valeurs numériques.

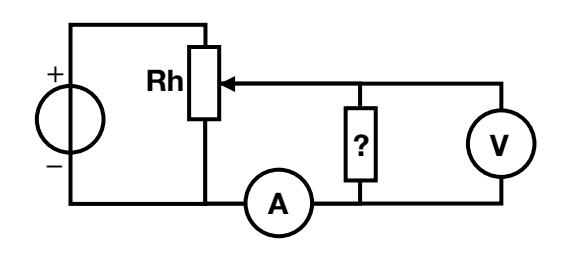

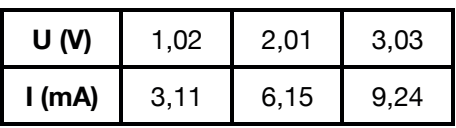

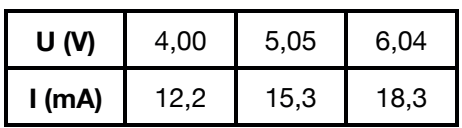

#### **Algorithme**

Nous allons donc créer un algorithme puis un script qui permet de trouver l'expression d'une fonction affine (sous la forme  $y = mx + p$ ) passant par deux points de coordonnées respectives (a ; b) et (c ; d) dans un repère donné :

```
Fonction equa_red ( a, b, c, d ) :
   Si a = c alors
      Afficher « Droite parallèle à (Oy) »
   Sinon
      m ← ( d – b ) / ( c – a )
      p ← b – m * a
   Fin Si
   Renvoyer m et p
Fin
```
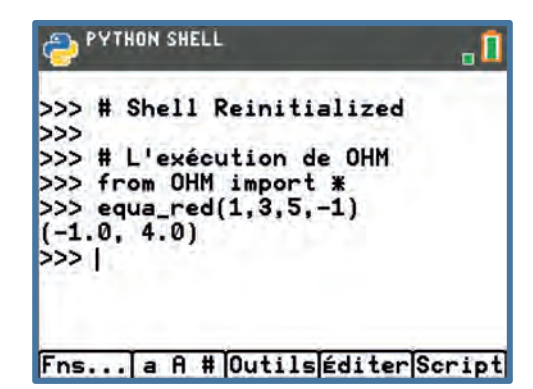

#### Pour profiter de tutoriels vidéos, Flasher le QRCode ou cliquer dessus !

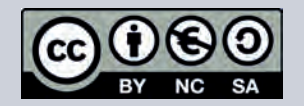

Ce document est mis à disposition sous licence Creative Commons http://creativecommons.org/licenses/by-nc-sa/2.0/fr/

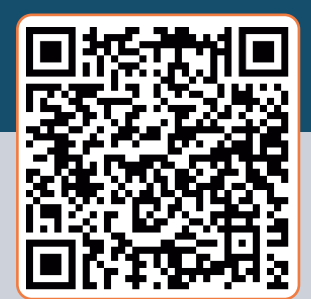

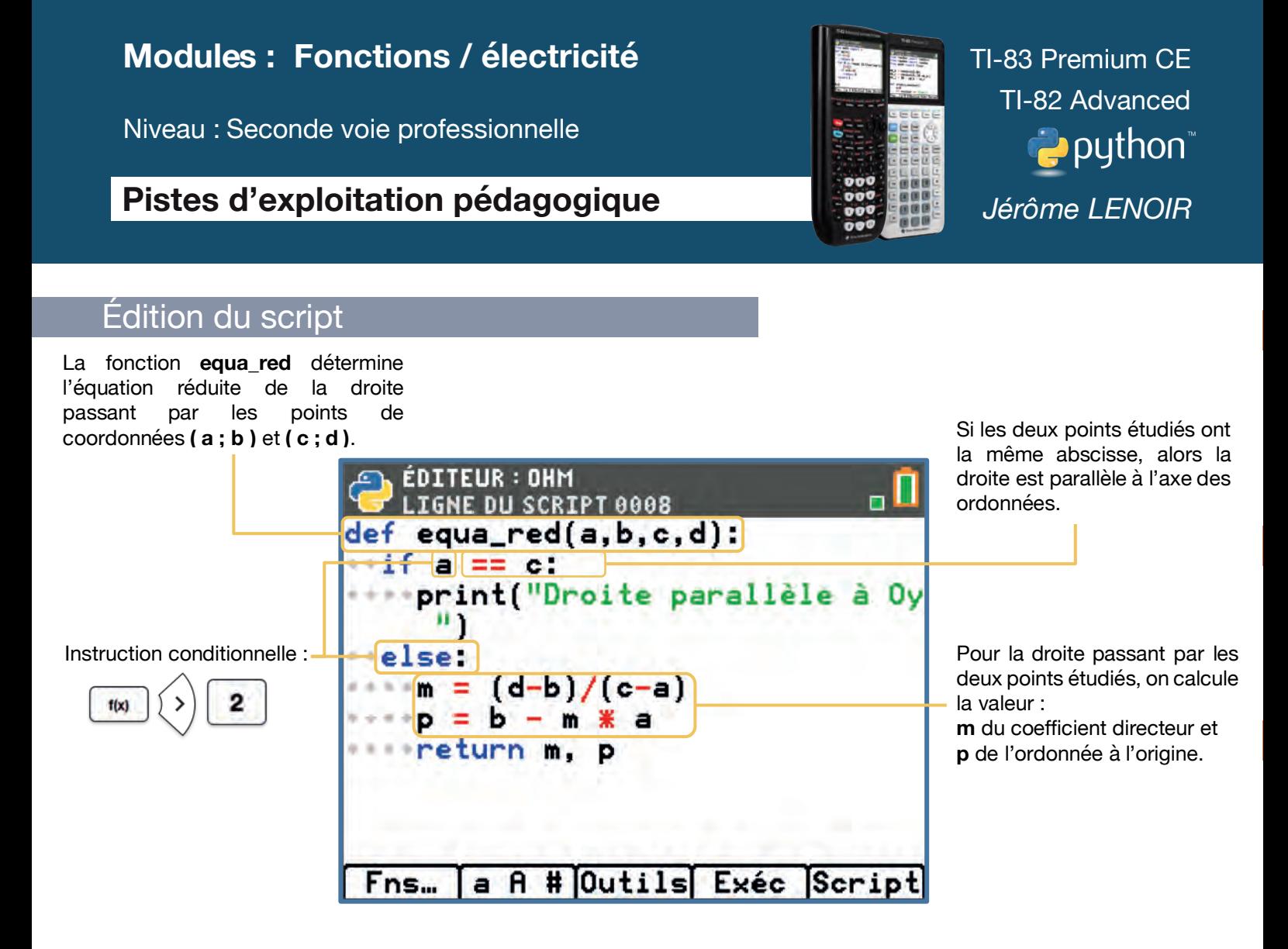

#### **Conclusion**

Le tableau ci-contre indique les valeurs moyennes calculées pour chacun des deux tableaux présentés en préambule. Une fois le script saisi, exécutez-le à l'aide de la touche  $\vert$  trace . puis sélectionner la fonction **equa red** à l'aide de la touche . var

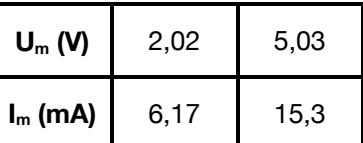

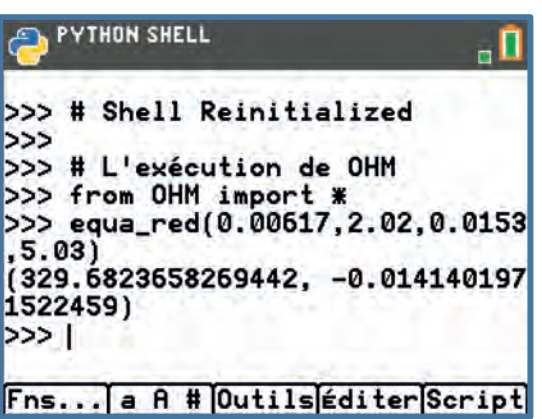

**Dans notre cas, la valeur de l'ordonnée à l'origine est proche de zéro. Nous pouvons donc considérer que la fonction** *U = f( I )* **peut être modélisée par une fonction linéaire de coefficient directeur ayant pour valeur (arrondie à l'unité) 330. Cette valeur correspond à la valeur en ohm de la résistance recherchée.**

#### Pour profiter de tutoriels vidéos, Flasher le QRCode ou cliquer dessus !

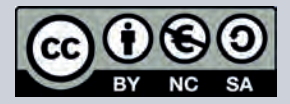

Ce document est mis à disposition sous licence Creative Commons http://creativecommons.org/licenses/by-nc-sa/2.0/fr/

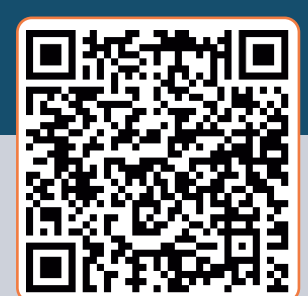

### **Module s : Fonctions / optique**

Niveau : Seconde voie professionnelle

### **Fiche N°3 : Loi de la réfraction**

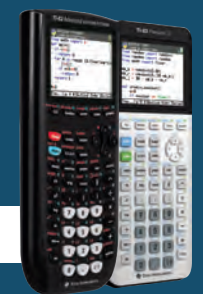

TI-83 Premium CE TI-82 Advanced puthon<sup>®</sup> *Jérôme LENOIR*

### Capacités et connaissances visées

- Déterminer un angle limite d'incidence.
- Connaître les lois de la réfraction.
- Savoir que la réfringence d'un milieu est liée à la valeur de son indice de réfraction.
- Connaître la condition d'existence de l'angle limite de réfraction et du phénomène de réflexion totale.

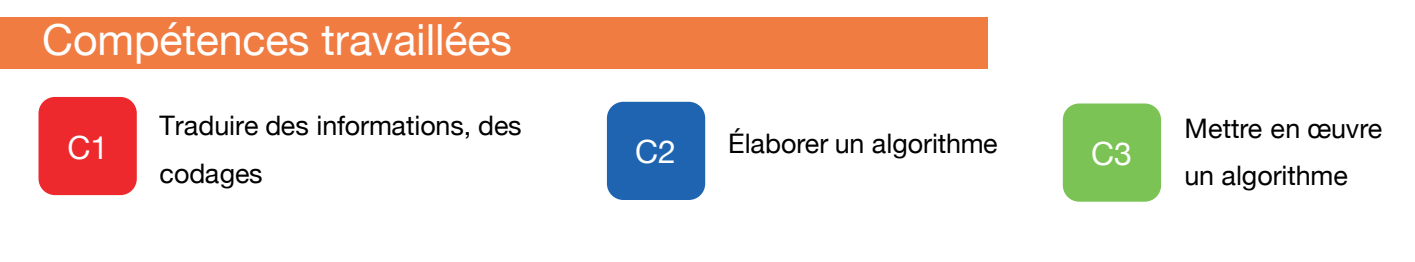

### Situation déclenchante

Dans le cadre de sa séquence d'optique, l'enseignant de mathématiques & physique-chimie demande à ses élèves de concevoir un outil qui leur permettrait de déterminer très rapidement :

- l'angle limite d'incidence dans une situation mettant en jeu deux milieux transparents homogènes dont les indices de réfraction sont connus ;
- l'indice de réfraction d'un milieu connaissant les angles d'incidence et de réfraction ainsi que l'indice de réfraction du milieu d'incidence.

#### **Problématique**

### **Peux-tu aider ces élèves à concevoir cet outil ?**

**Proposer une méthode qui permettrait de répondre à la problématique**

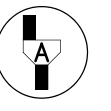

#### Pour profiter de tutoriels vidéos, Flasher le QRCode ou cliquer dessus !

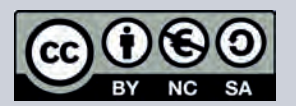

Ce document est mis à disposition sous licence Creative Commons http://creativecommons.org/licenses/by-nc-sa/2.0/fr/

### **Module s : Fonctions / optique**

Niveau : Seconde voie professionnelle

## **Pistes d'exploitation pédagogique**

### Proposition de démarche de résolution

Nous allons créer un algorithme puis un script regroupant deux fonctions qui vont répondre à la problématique.

### Algorithme

```
Fonction lim( n1, n2 ) :
     Si n1 < n2 alors
         Renvoyer « Pas de réflexion totale »
     Sinon
         Calculer et renvoyer l'angle limite d'incidence
     Fin Si
Fin
```

```
Fonction indice ( i1, i2, n1 ) :
    Calculer et renvoyer n1 * sin( i1 ) / sin( i2 )
Fin
```
### **Remarques**

Afin de créer ce script, nous aurons besoin d'utiliser les fonctions **SINUS (sin)** et **ARCSINUS (asin)**. L'unité d'angle de référence pour ces deux fonctions étant le radian, deux autres instructions sont nécessaires :

- **degrees( )** qui permet de convertir une valeur initialement exprimée en radians vers une valeur en degrés ;
- radian() qui permet de convertir une valeur initialement exprimée en degrés vers une valeur en radians.

Ces différentes fonctions et instructions sont disponibles dans la bibliothèque **MATH** qu'il est donc impératif d'importer en début de script (à défaut d'importer une à une chacune d'entre elles) à l'aide de la séquence de touches ci-contre :

### Pour profiter de tutoriels vidéos, Flasher le QRCode ou cliquer dessus !

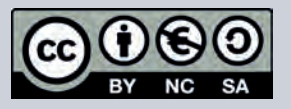

Ce document est mis à disposition sous licence Creative Commons http://creativecommons.org/licenses/by-nc-sa/2.0/fr/

**© Texas Instruments <sup>2021</sup> / Photocopie autorisée <sup>12</sup>**

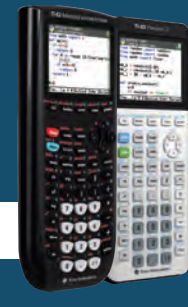

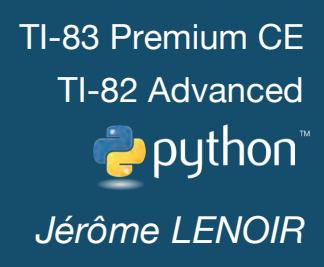

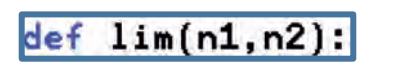

#### indice(i1, i2, n1): def

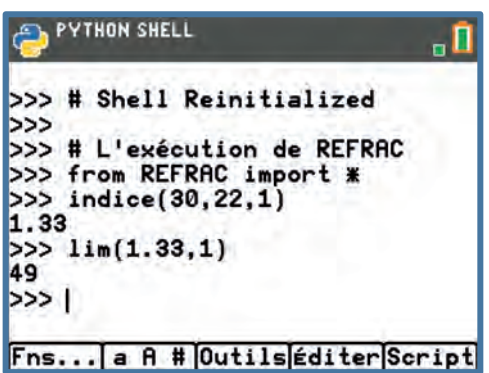

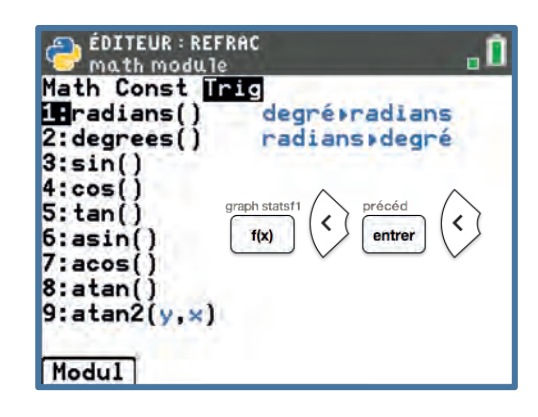

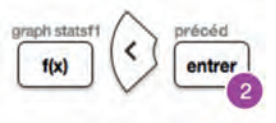

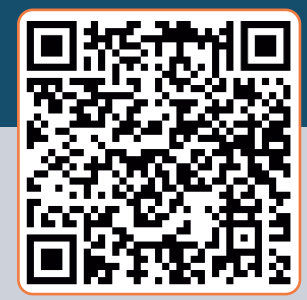

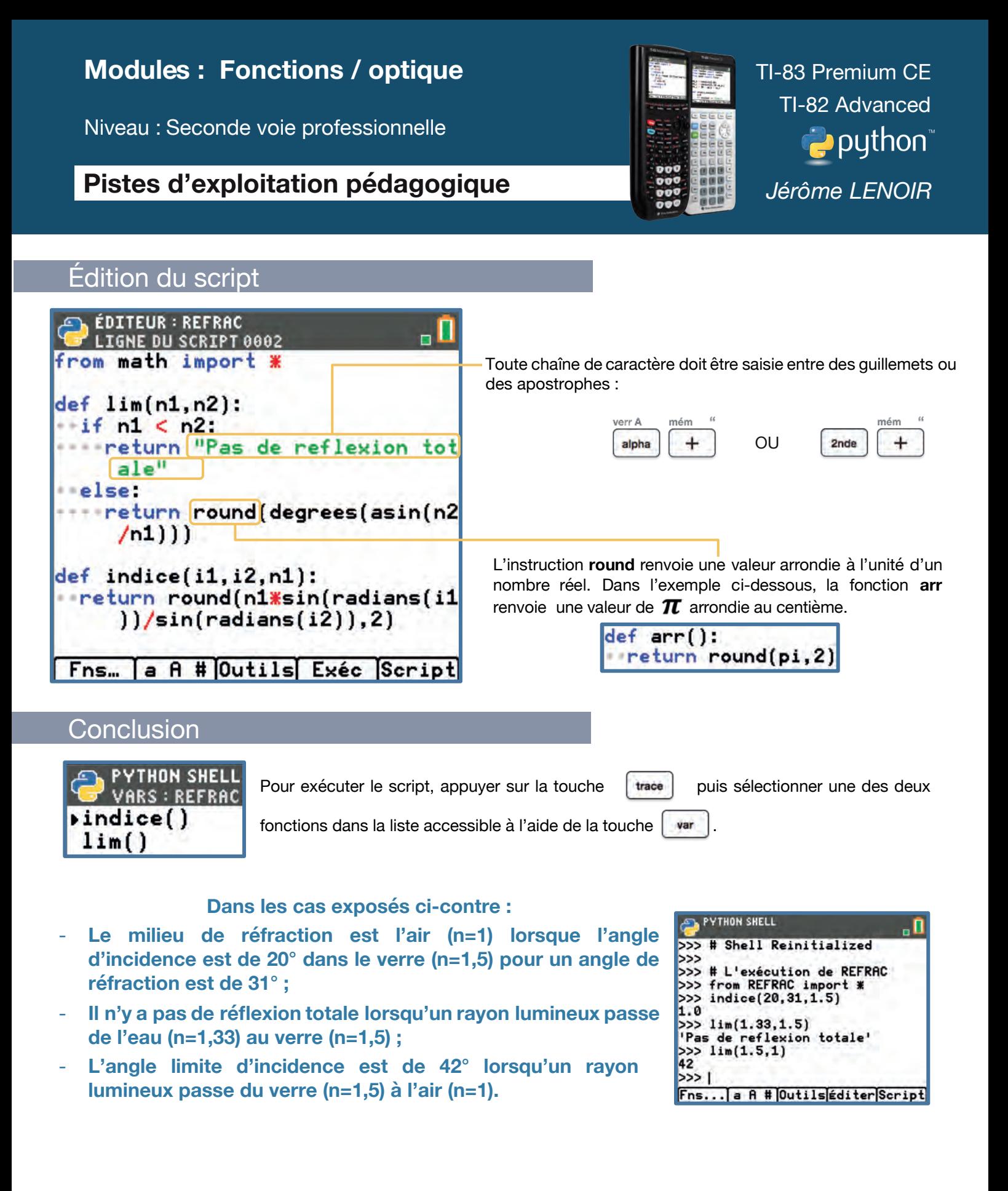

Pour profiter de tutoriels vidéos, Flasher le QRCode ou cliquer dessus !

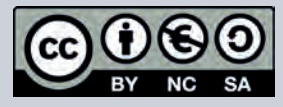

Ce document est mis à disposition sous licence Creative Commons http://creativecommons.org/licenses/by-nc-sa/2.0/fr/

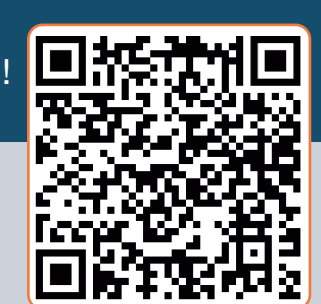

### **Module : Probabilités**

Niveau : Seconde voie professionnelle

### **Fiche N°4 : Audiences audiovisuelles**

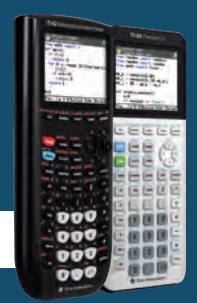

TI-83 Premium CE TI-82 Advanced puthon<sup>®</sup> *Jérôme LENOIR*

#### Objectifs et capacités visées

- Modifier une simulation donnée pour percevoir une version vulgarisée de la loi des grands nombres.
- Estimer la probabilité non triviale d'un événement à partir des fréquences.
- Faire preuve d'esprit critique face à une situation aléatoire simple.

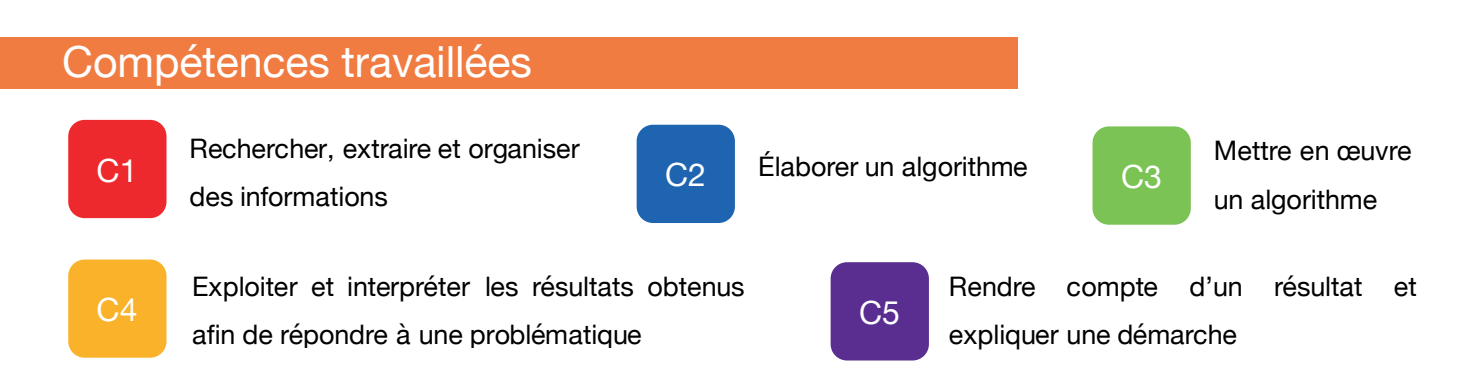

### Situation déclenchante

Afin d'évaluer les audiences des émissions de télévision, Médiamétrie utilise un panel de 5000 foyers soit un total de 11 400 individus représentatifs de la population française. Un salarié de Médiamétrie souhaite évaluer la part d'audience obtenue par une émission en première partie de soirée.

### **Problématique**

### **Peux-tu aider ce salarié à estimer cette part d'audience ?**

**Proposer une méthode qui permettrait de répondre à la problématique**

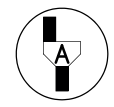

#### Pour profiter de tutoriels vidéos, Flasher le QRCode ou cliquer dessus !

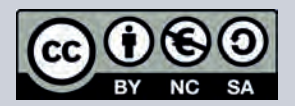

Ce document est mis à disposition sous licence Creative Commons http://creativecommons.org/licenses/by-nc-sa/2.0/fr/

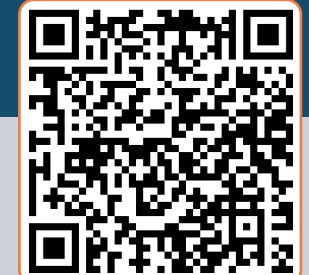

### **Module : Probabilités**

Niveau : Seconde voie professionnelle

### **Pistes d'exploitation pédagogique**

### Proposition de démarche de résolution

Nous allons créer un algorithme puis un script permettant de :

- générer un nombre entier aléatoire **nb** compris entre 0 à 11400, correspondant au nombre d'individus regardant l'émission de télévision étudiée ;
- simuler la situation en fonction de la taille **n** de l'échantillon étudié ;
- évaluer la part d'audience à l'aide des fréquences obtenues lors des différentes simulations en créant une fonction **media**.

### Algorithme

```
nb ← nombre aléatoire entier entre 0 et 11 400
```

```
Fonction media( n ) :
     s ← 0
     Pour i allant de 1 à n
        a ← E(nombre aléatoire + nb/11 400)
        s ← s + a
     Fin Pour
     Renvoyer s/n
Fin
```
### **Remarques**

Le script que nous allons écrire nécessite d'importer deux bibliothèques (accessibles à l'aide des séquences de touches ci-contre) :

- la bibliothèque RANDOM qui regroupe les différentes instructions liées à la gestion des nombres aléatoires ;
- la bibliothèque **MATH** qui contient, entre autres, l'instruction **FLOOR** permettant d'extraire la partie entière d'un nombre.

Les deux bibliothèques étant importées dans le script, nous allons maintenant saisir les différentes instructions relatives à l'algorithme précédent.

### Pour profiter de tutoriels vidéos, Flasher le QRCode ou cliquer dessus !

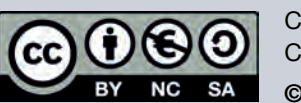

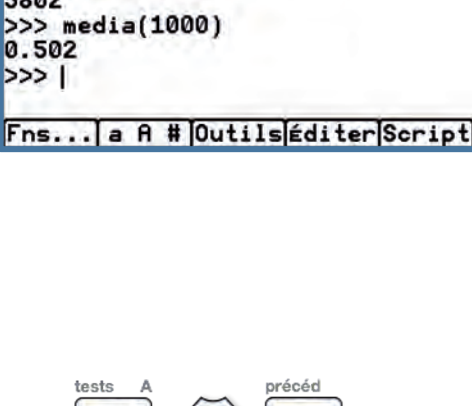

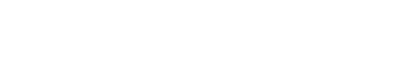

 $nb = randint(0, 11400)$ 

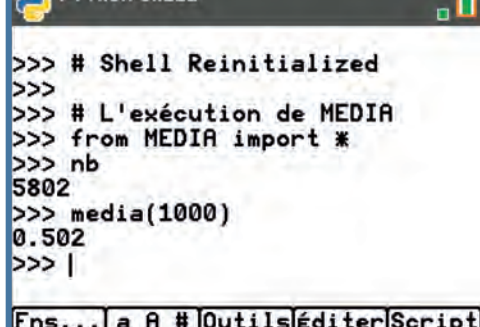

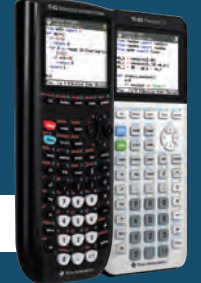

def

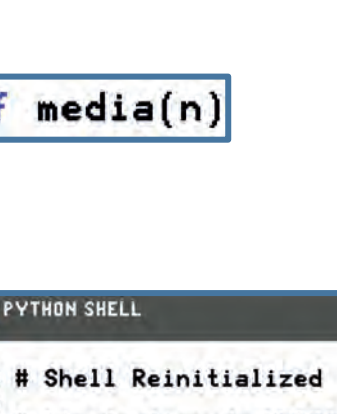

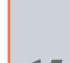

TI-83 Premium CE TI-82 Advanced python<sup>"</sup> *Jérôme LENOIR*

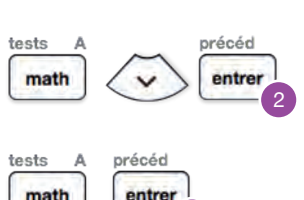

entre

2

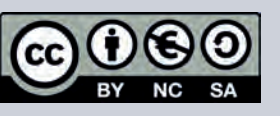

Ce document est mis à disposition sous licence Creative Commons http://creativecommons.org/licenses/by-nc-sa/2.0/fr/

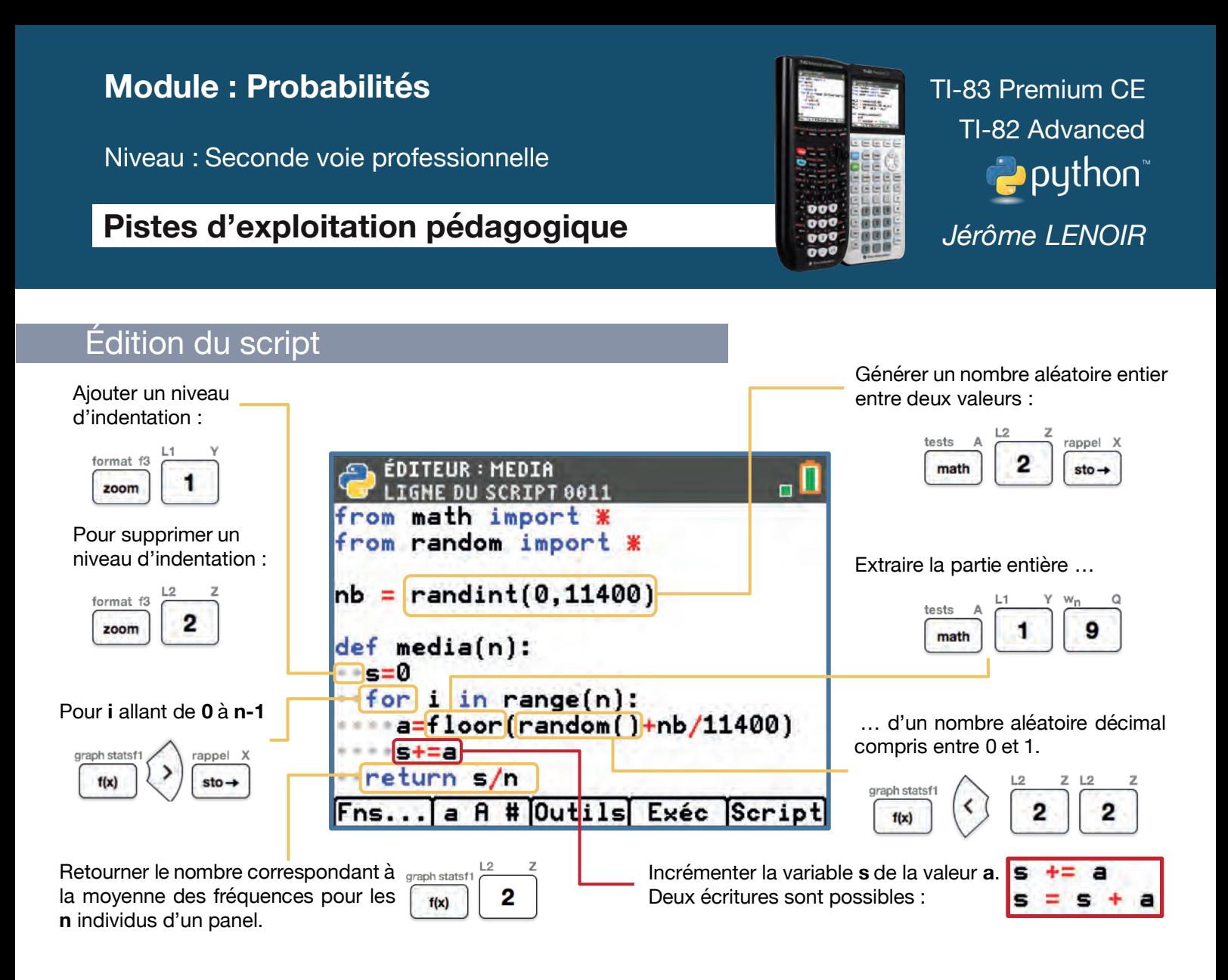

#### **Conclusion**

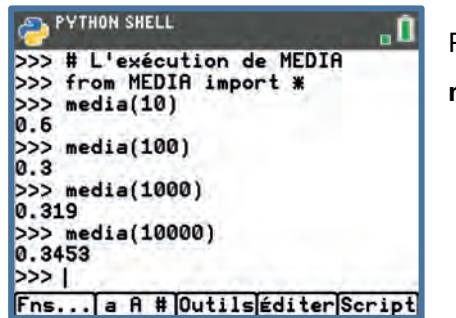

Pour exécuter le script, appuyer sur la touche trace puis sélectionner la fonction **media** dans la liste accessible à l'aide de la touche  $\int \frac{1}{x} dx$ 

**Dans le cas exposé ci-contre, on peut estimer la part d'audience de l'émission étudiée aux alentours de 0,3453 soit environ 34,53 % de part de marché.**

Pour profiter de tutoriels vidéos, Flasher le QRCode ou cliquer dessus !

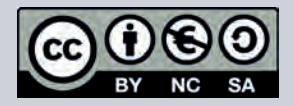

Ce document est mis à disposition sous licence Creative Commons http://creativecommons.org/licenses/by-nc-sa/2.0/fr/

### **Module : Fonctions**

Niveau : Seconde voie professionnelle

## **Fiche N°5 : Énergie cinétique**

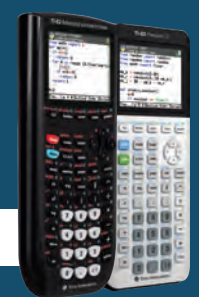

TI-83 Premium CE TI-82 Advanced **P** python *Jérôme LENOIR*

### Objectifs et capacités visées

- Traduire un programme de calcul à l'aide d'une fonction en Python.
- Rechercher un encadrement ou une valeur approchée d'une solution d'une équation du type  $f(x) = c$  par balayage sur un intervalle donné (où c est un nombre réel donné et f une fonction du type  $x \mapsto kx^2$ , avec k un nombre réel donné)
- Calculer les images de nombres par une fonction.

#### Compétences travaillées Rechercher, extraire et organiser<br>des informations  $C2$  Élaborer un algorithme  $C3$ Mettre en œuvre un algorithme  $C<sub>4</sub>$ Exploiter et interpréter les résultats obtenus afin de répondre à une problématique  $C<sub>5</sub>$ Rendre compte d'un résultat et expliquer une démarche

### Situation déclenchante

Lorsqu'un véhicule est en mouvement, il possède une quantité d'énergie cinétique (exprimée en joule) qui dépend à la fois de sa masse (en kg) et de sa vitesse (en m/s) selon la formule :

$$
E_C = \frac{1}{2} \times m \times v^2
$$

rentre chez elle. Afin d'illustrer son cours de physique-chimie, une enseignante présente un exemple dans lequel elle évoque l'importance de limiter l'énergie cinétique de son véhicule (dont la masse est de 1,62 tonne) à 400 kJ lorsqu'elle

### Problématique

### **Pourquoi l'enseignante a-t-elle limité cette valeur à 400 kJ ?**

**Proposer une méthode qui permettrait de répondre à la problématique**

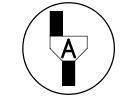

*Appeler le professeur*

### Pour profiter de tutoriels vidéos, Flasher le QRCode ou cliquer dessus !

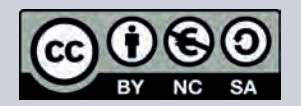

Ce document est mis à disposition sous licence Creative Commons http://creativecommons.org/licenses/by-nc-sa/2.0/fr/

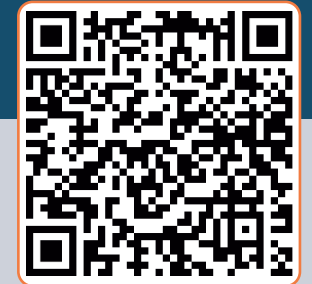

### **Module : Fonctions**

Niveau : Seconde voie professionnelle

### **Pistes d'exploitation pédagogique**

#### Préambule

Afin de simplifier sa rédaction en vue d'une exploitation par les élèves, le script que nous allons créer se limitera à l'étude d'une fonction strictement croissante sur un intervalle [ a ; b ]. En effet, la situation proposée étudie l'évolution de l'énergie cinétique d'un véhicule en fonction de sa vitesse, ce qui entre tout à fait dans cette optique pour une vitesse comprise entre 0 et 130 km/h.

Néanmoins, il est tout à fait envisageable de proposer le cas d'une fonction décroissante sur un intervalle donné dans un nouveau contexte qui pourrait être lié à l'enseignement professionnel dans le cadre de la co-intervention ou à des fins de différenciation pédagogique, de remédiation ou d'approfondissement dans le cadre du module d'accompagnement renforcé.

### Proposition de démarche de résolution

Nous allons créer un algorithme puis un script :

- créant une fonction **f** correspondant à l'énergie cinétique du véhicule en fonction de sa vitesse **v** ;
- donnant un encadrement au 1/100<sup>e</sup> de la solution de l'équation d'inconnue  $x$ ,  $f(x) = c$ , c'est-à-dire l'antécédent du nombre c par la fonction  $f$ .

### $def f(v):$ return 0.5\*1620\*v\*\*2

### Algorithme

L'algorithme suivant permet de résoudre l'équation  $f(v) = c$  d'inconnue  $v$  où  $f$  est une fonction strictement croissante sur l'intervalle  $[a, b]$  et c un nombre réel appartenant à cet intervalle.

```
Fonction antecedent( a, b, c ) :
     Tant que b – a > 0,01
         m ← ( a + b ) / 2
         Si f(m) > c alors
             b ← m
         Sinon
             a ← m
         Fin Si
     Fin Tant que
     Renvoyer a et b
Fin
```
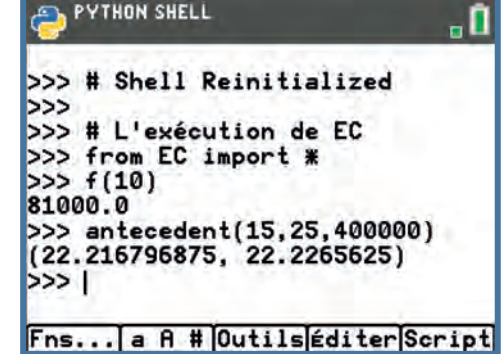

Pour profiter de tutoriels vidéos, Flasher le QRCode ou cliquer dessus !

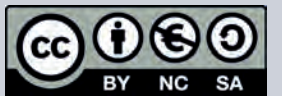

Ce document est mis à disposition sous licence Creative Commons http://creativecommons.org/licenses/by-nc-sa/2.0/fr/

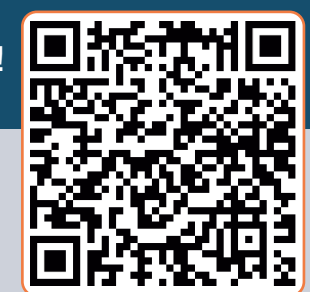

**© Texas Instruments <sup>2021</sup> / Photocopie autorisée <sup>18</sup>**

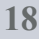

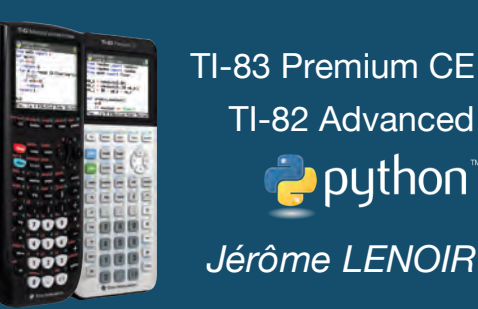

TI-82 Advanced

python<sup>®</sup>

def antecedent(a,b,c)

### **Module : Fonctions**

Niveau : Seconde voie professionnelle

### **Pistes d'exploitation pédagogique**

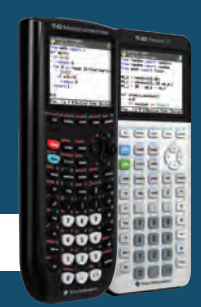

TI-83 Premium CE TI-82 Advanced python<sup>®</sup> *Jérôme LENOIR*

### Édition du script

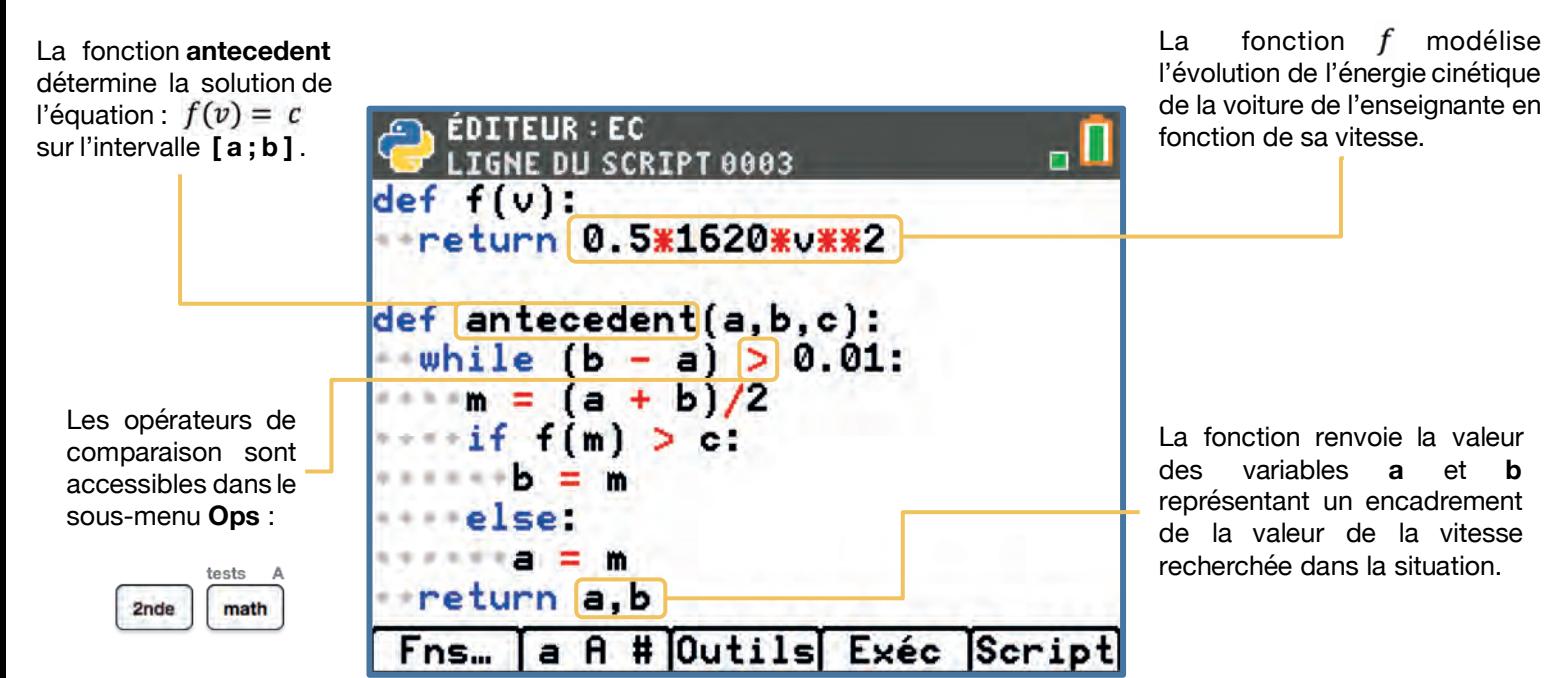

#### **Conclusion**

Une fois le script saisi, exécutez-le à l'aide de la touche , puis sélectionner la fonction **antecedent** à l'aide de la touche var

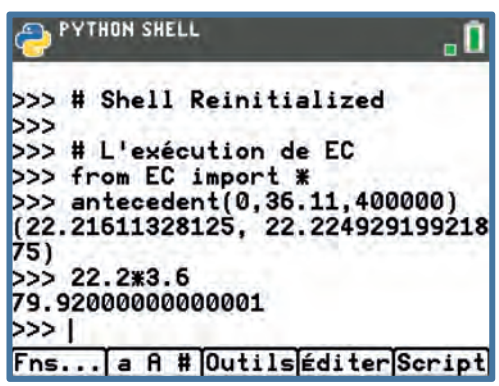

En France, la vitesse autorisée variant entre 0 et 130 km/h (soit entre 0 et environ 36,11 m/s), nous utiliserons donc ces deux paramètres respectivement pour les arguments **a** et **b** de la fonction **antecedent**. L'argument **c** correspond quant à lui à la quantité d'énergie cinétique (exprimée en joule) donnée en énoncé, c'est-à-dire 400 000.

**L'énergie cinétique de 400 kJ correspond à une vitesse d'environ 22,2 m/s, soit environ 80 km/h. L'enseignante a choisi cette valeur car elle correspond à la vitesse maximale autorisée sur les routes départementales françaises.**

#### Pour profiter de tutoriels vidéos, Flasher le QRCode ou cliquer dessus !

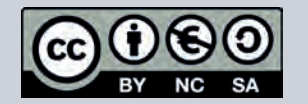

Ce document est mis à disposition sous licence Creative Commons http://creativecommons.org/licenses/by-nc-sa/2.0/fr/

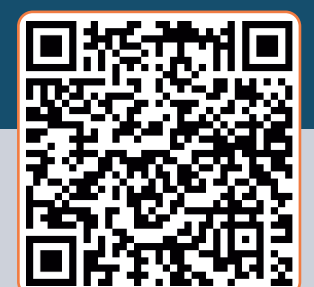

Niveau : Seconde voie professionnelle

### **Fiche N°6 : Gestion des stocks**

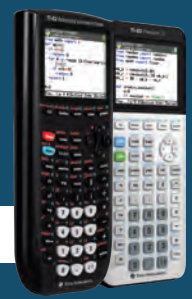

TI-83 Premium CE TI-82 Advanced puthon<sup>®</sup> *Jérôme LENOIR*

### Objectifs et capacités visées

- Traduire un programme de calcul à l'aide d'une fonction en Python.
- Déterminer l'image ou des antécédents éventuels d'un nombre par une fonction définie sur un intervalle donné.
- Rechercher un extremum par balayage sur un intervalle donné.

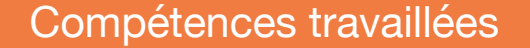

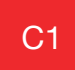

C1 Rechercher, extraire et organiser<br>des informations

 $C2$  Élaborer un algorithme  $C3$ 

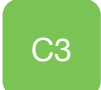

Mettre en œuvre un algorithme

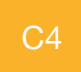

Exploiter et interpréter les résultats obtenus

afin de répondre à une problématique

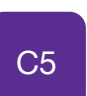

Rendre compte d'un résultat et expliquer une démarche

### Compétences et savoirs professionnels associés

#### • **Pôle 1 : Gestion administrative des relations externes**

1.1.4 : Évaluation & suivi des stocks

Compétences : Apprécier les stocks en quantité, en valeur et en qualité. Savoirs associés : méthodes d'évaluation des stocks, inventaire physique et inventaire théorique.

#### • **Pôle 3 : Gestion administrative interne**

3.1.1 : Collecte et recherche d'informations

Compétences : Exploiter la veille et mobiliser des techniques de recherche. Savoirs associés : système d'information, nature et formes d'information, modes de communication, gestion électronique des données, concision, reformulation, précision lexicale, hiérarchie des informations.

### Situation déclenchante

Lors de sa seconde période de formation en milieu professionnel, le tuteur d'une élève de seconde voie professionnelle lui demande de faire une analyse sur l'état des stocks de l'entreprise afin de préparer une présentation auprès de ses collègues. La fonction **s** ci-dessous, définie sur l'intervalle [ 5 ; 45 ] modélise l'évolution des stocks :

 $s(n) = 0.08 n^3 - 5.4 n^2 + 84 n + 300$ où  $n$  représente le nombre de commandes passées.

Problématique

### **Peux-tu aider cette élève à faire une analyse de l'état des stocks ?**

Pour profiter de tutoriels vidéos, Flasher le QRCode ou cliquer dessus !

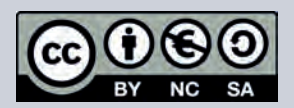

Ce document est mis à disposition sous licence Creative Commons http://creativecommons.org/licenses/by-nc-sa/2.0/fr/

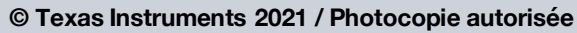

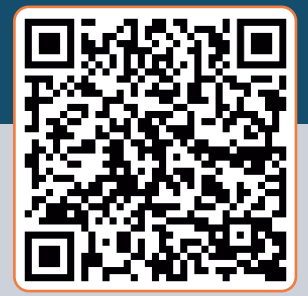

Niveau : Seconde voie professionnelle

### **Pistes d'exploitation pédagogique**

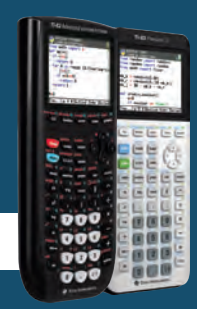

 $def ext(a, b)$ 

**CONTROL CUPIT** 

TI-83 Premium CE TI-82 Advanced python<sup>®</sup> *Jérôme LENOIR*

#### Proposition de démarche de résolution

Pour répondre à cette problématique, nous allons déterminer une valeur arrondie à l'unité des extremums de la fonction **s** sur l'intervalle [ 5 ; 45 ] en créant un algorithme puis un script contenant deux fonctions :

- la fonction **s** indiquée dans l'énoncé et renvoyant le nombre de pièces en stock en fonction du nombre **n** de commandes passées. (L'expression de cette fonction pourra tout à fait être modifiée ultérieurement en fonction de la situation proposée) ;
- $def s(n)$ : return 0.08\*n\*\*3-5.4\*n\*\*2+84\*  $+300$
- la fonction **ext** qui va déterminer une valeur arrondie à l'unité des extremums de la fonction **s** sur l'intervalle [ a ; b ].

#### **Algorithme**

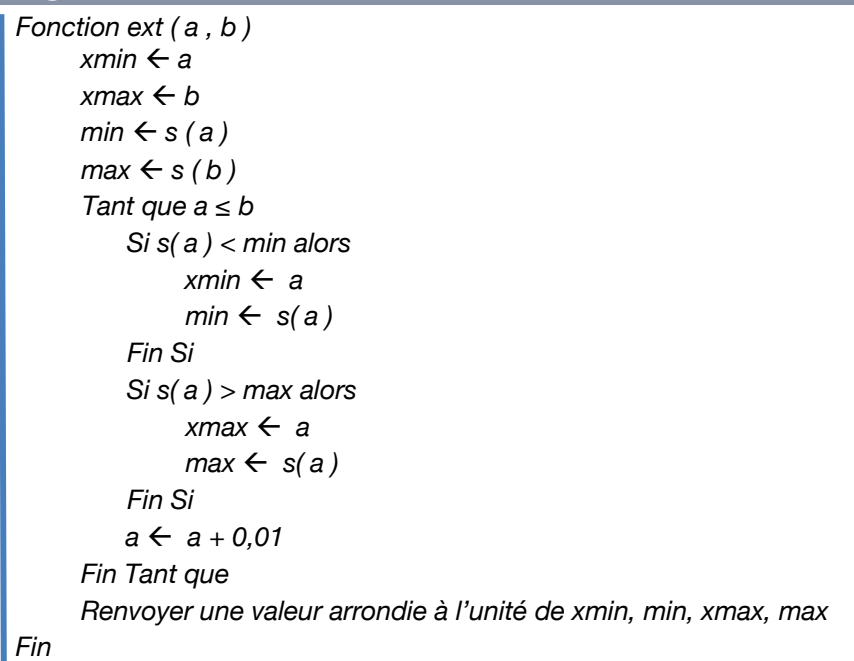

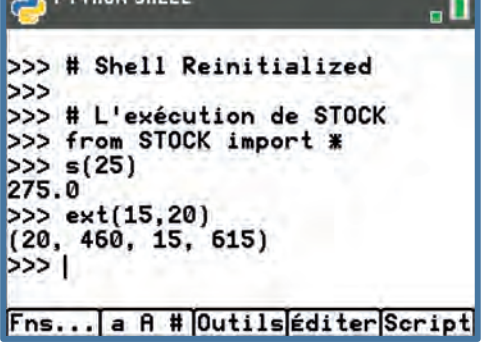

#### Remarques

Les opérateurs de comparaison et de logique sont regroupés dans un sous-menu **Ops** spécifique accessible à l'aide des touches :

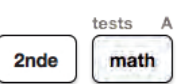

Les instructions de bouclage (for, while) et les instructions conditionnelles (if, then, elif, else) sont accessibles dans un sousmenu **Ctl** (contrôles) spécifique à l'aide de la séquence suivante :

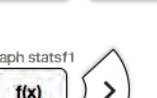

#### Pour profiter de tutoriels vidéos, Flasher le QRCode ou cliquer dessus !

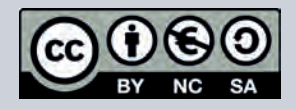

Ce document est mis à disposition sous licence Creative Commons http://creativecommons.org/licenses/by-nc-sa/2.0/fr/

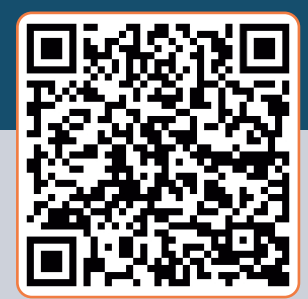

Niveau : Seconde voie professionnelle

### **Pistes d'exploitation pédagogique**

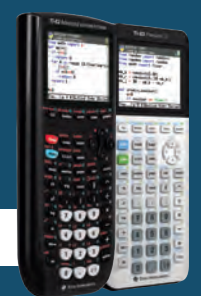

TI-83 Premium CE TI-82 Advanced python" *Jérôme LENOIR*

### Édition du script

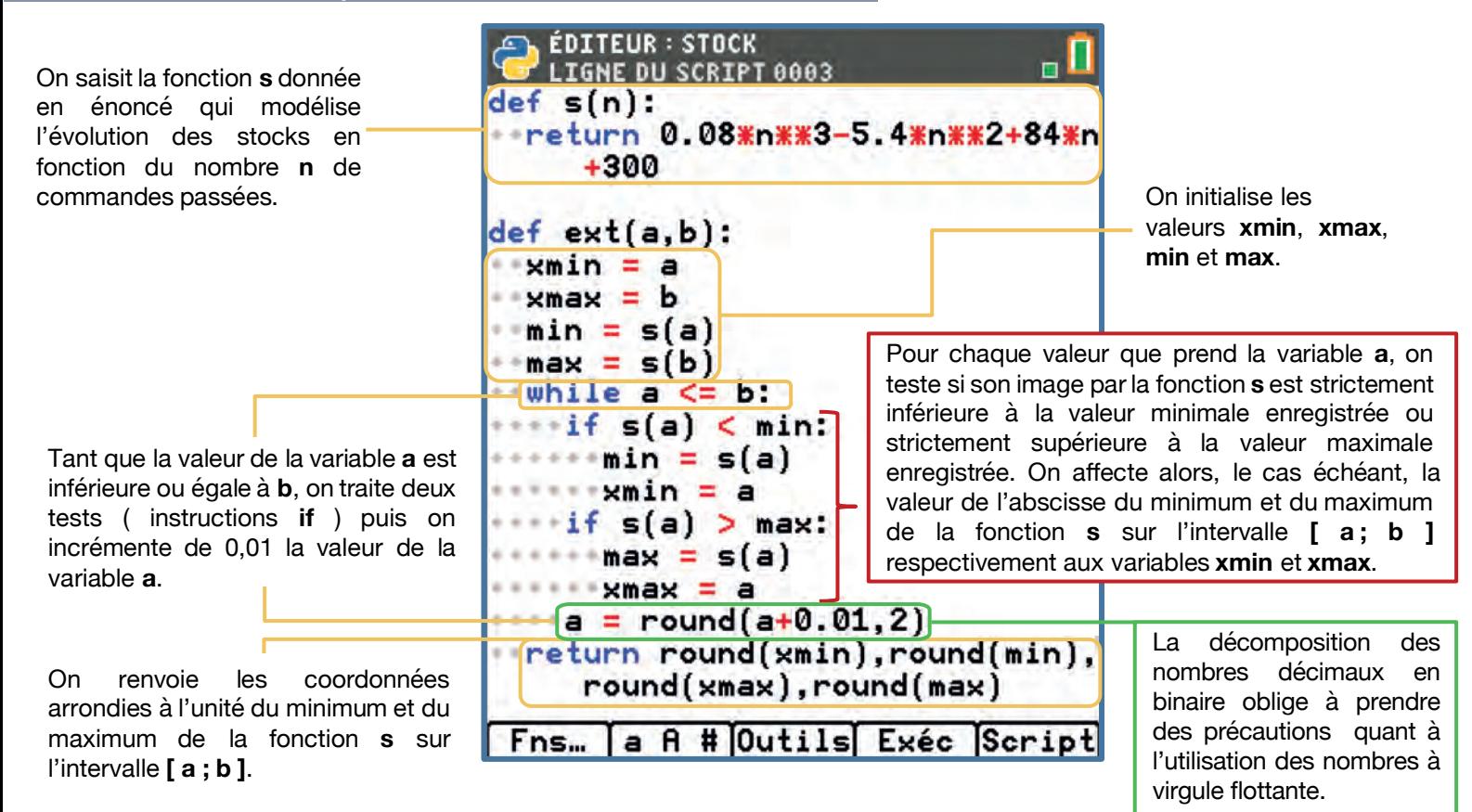

 $>> 0.1 + 0.1 + 0.1 = 0.3$ False

#### **Conclusion**

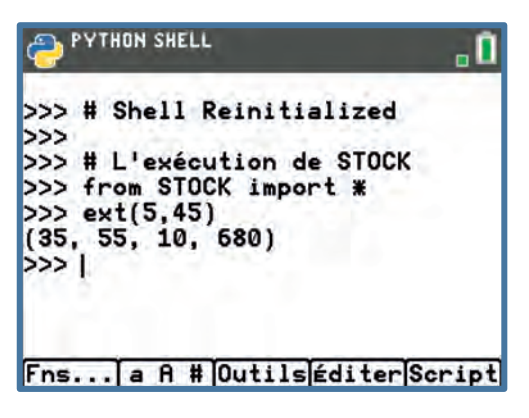

Une fois que le script a été saisi, exécutez-le à l'aide de la touche | trace |, puis sélectionner la fonction **ext** à l'aide de la touche  $\frac{1}{2}$ 

**Le stock minimum était de 55 pièces pour un total de 35 commandes et le stock maximum était de 680 pièces pour un total de 10 commandes.**

#### Pour profiter de tutoriels vidéos, Flasher le QRCode ou cliquer dessus !

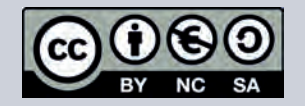

Ce document est mis à disposition sous licence Creative Commons http://creativecommons.org/licenses/by-nc-sa/2.0/fr/

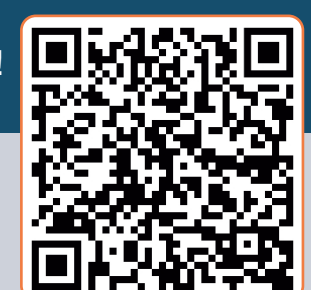

Niveau : Seconde voie professionnelle

### **Fiche N° 7 : Les boîtes de conserve**

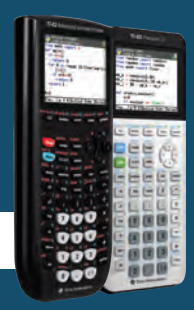

TI-83 Premium CE TI-82 Advanced puthon<sup>®</sup> *Jérôme LENOIR*

### Objectifs et capacités visées

- Traduire un programme de calcul à l'aide d'une fonction en Python.
- Dans le cadre de problèmes modélisés par des fonctions, résoudre une équation du type  $f(x) = c$  (où c est un nombre réel donné (les fonctions cube, inverse, et  $x \mapsto kx^2$  avec k un nombre réel donné pouvant être évoquées lors de la résolution de problèmes avec le domaine professionnel).
- Calculer les images de nombres par une fonction.
- Calculer des longueurs, des aires, des volumes dans les figures ou solides.

#### Compétences travaillées C1 Rechercher, extraire et organiser<br>des informations  $C2$  Élaborer un algorithme  $C3$ Mettre en œuvre un algorithme  $C<sub>4</sub>$ Exploiter et interpréter les résultats obtenus afin de répondre à une problématique C5 Rendre compte d'un résultat et expliquer une démarche

#### Compétences et savoirs professionnels

- **C1 :** Rechercher une information dans une documentation technique, en local ou à distance.
- **C2 :** Formuler et transmettre des informations, communiquer sous forme écrite ou orale.
- **C4 :** Interpréter et vérifier les données de définition de tout ou partie d'un ensemble chaudronné.
- **C5 :** Préparer la fabrication de tout ou partie d'un ensemble chaudronné.
- **S21-2 :** Coût des moyens matériels.

• **S23-1 :** Terminologie des surfaces et volumes, décomposition des surfaces, développement par calcul de volumes simples.

#### Situation déclenchante

Une entreprise de métallurgie fabrique des boîtes de conserve en vue de fournir une grande marque de légumes. Le bureau d'étude cherche à minimiser la surface de métal nécessaire à la fabrication des deux modèles les plus vendus par la marque de volumes respectifs 212 et 850 cm<sup>3</sup>.

Pour une boîte de conserve de volume **V** (exprimée en cm<sup>3</sup>), la surface de métal nécessaire (exprimée en cm<sup>2</sup>) est donnée par la fonction **S** définie sur l'intervalle [2; 10] par :

 $S(R) = \frac{2 \times V}{R} + 2\pi \times R^2$  où **R** représentele rayon, en cm, de la boîte de conserve.

#### Problématique

### **Quelles seraient les dimensions des deux modèles pour minimiser la surface de métal nécessaire à leur fabrication ?**

Pour profiter de tutoriels vidéos, Flasher le QRCode ou cliquer dessus !

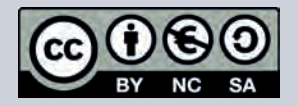

Ce document est mis à disposition sous licence Creative Commons http://creativecommons.org/licenses/by-nc-sa/2.0/fr/

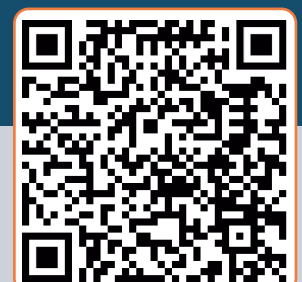

Niveau : Seconde voie professionnelle

## **Pistes d'exploitation pédagogique**

Proposition de démarche de résolution

Ce document est mis à disposition sous licence Creative

Pour profiter de tutoriels vidéos, Flasher le QRCode ou cliquer dessus !

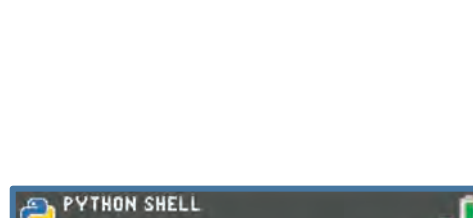

def dimensions(V.a.b):

 $def$  hauteur $(R, V)$ : - return V/(pi\*R\*\*2)

return  $(2*V)/R + 2*pi*R**2$ 

def surface(R.V):

#### Pour répondre à cette problématique, nous allons créer un algorithme puis un script contenant trois fonctions : • la fonction **hauteur** qui renvoie la hauteur de la boîte de conserve en

- fonction de son rayon (**variable R**) et de son volume (**variable V**) ;
- la fonction **surface** qui renvoie la surface de métal de la boîte de conserve en fonction de son rayon (**variable R**) et de son volume (**variable V**) ;
- la fonction **dimensions** qui renvoie, pour une surface minimale de métal utilisée, le rayon et la hauteur de la boîte de conserve en fonction de son volume (**variable V**), des valeurs limites du rayon, c'est-à-dire l'intervalle de définition de la fonction S (**variables a et b**).

#### **Algorithme**

L'algorithme ci-dessous concerne la fonction **dimensions** :

```
Fonction dimensions ( V,a,b )
     s ← surface ( a , V )
     Tant que a < b
         Si surface ( a , V ) < s alors
              s ← surface ( a , V )
              R ← a
         Fin Si
         a ← a + 0,01
     Fin Tant que
     Renvoyer R et hauteur ( R , V )
Fin
```
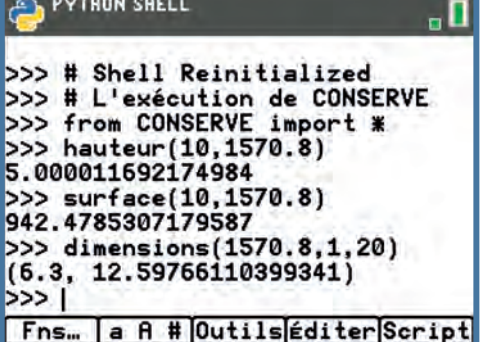

#### Remarques

- Dans notre cas de figure nous avons choisi un pas de 0,01 pour balayer l'intervalle [a ; b ] mais il est envisageable de modifier cette valeur en fonction de la précision souhaitée ;
- Nous allons dans un premier temps importer la bibliothèque **MATH** en saisissant la séquence de touches suivante :
- Les instructions de bouclage et les instructions conditionnelles sont accessibles dans un menu spécifique à l'aide de la séquence suivante :

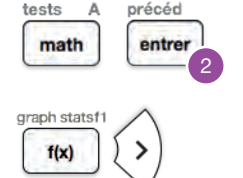

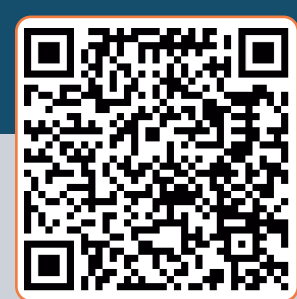

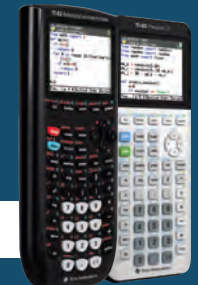

```
TI-83 Premium CE
  TI-82 Advanced
      python"
Jérôme LENOIR
```
Niveau : Seconde voie professionnelle

### **Pistes d'exploitation pédagogique**

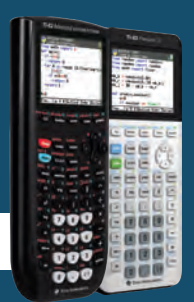

TI-83 Premium CE TI-82 Advanced python *Jérôme LENOIR*

### Édition du script

Cette fonction permet de calculer la surface de métal nécessaire à la confection d'une boîte de conserve connaissant son rayon (en cm) et son volume (en cm $3$ ).

On réalise un balayage sur l'intervalle [a ; b] en incrémentant la valeur de **a** de 0,01. Pour chacunedesvaleursdelavariable **a** prises par le rayon, on teste si l'image du nombre **a** par la fonction **surface** est bien strictement inférieure à la valeur de la variable **s**. Si c'est le cas, on affecte cette nouvelle valeur à la variable **s**.

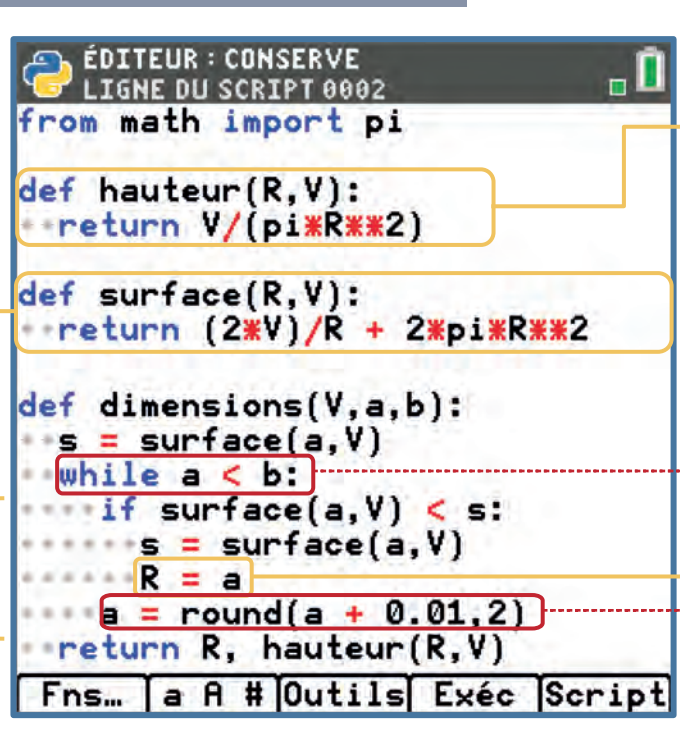

Cette fonction permet de calculer la hauteur d'un cylindre dont on connaît le rayon (en cm) et le volume  $(en cm<sup>3</sup>)$ .

On utilise la variable **R** afin de stocker les valeurs successives que le rayon correspondant à la surface minimale de métal prend au cours de l'exécution du script.

On incrémente la valeur de la variable a de 0,01 tant que sa valeur n'a pas atteint celle de la variable **b**.

#### **Conclusion**

touche **var** 

Une fois le script saisi, exécutez-le à l'aide de la touche | trace |, puis sélectionner la fonction **dimensions** à l'aide de la

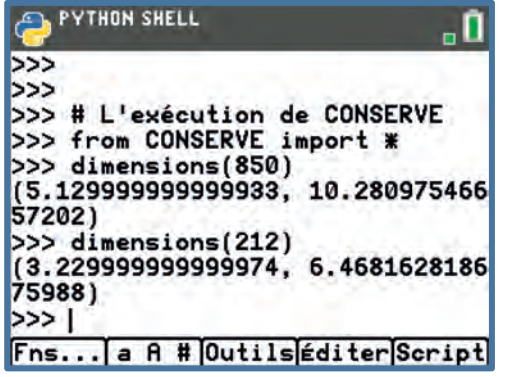

**Pour utiliser le moins de matière première les boîtes de conserve doivent avoir les dimensions (arrondies au centième) suivantes :**

- **Un rayon de 5,13 cm et une hauteur de 10,28 cm pour le modèle de 850 cm<sup>3</sup> ;**
- **Un rayon de 3,23 cm et une hauteur de 6,47 cm pour le modèle de 212 cm<sup>3</sup> .**

#### Pour profiter de tutoriels vidéos, Flasher le QRCode ou cliquer dessus !

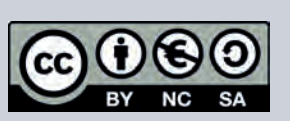

Ce document est mis à disposition sous licence Creative Commons http://creativecommons.org/licenses/by-nc-sa/2.0/fr/

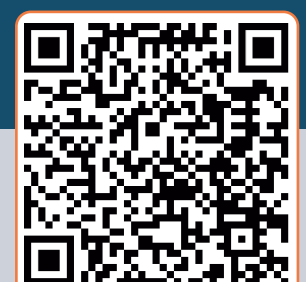

### **Module : Probabilités**

Niveau : Seconde voie professionnelle

### **Fiche N°8 : Le jeu des couleurs**

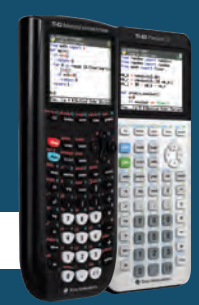

TI-83 Premium CE TI-82 Advanced puthon<sup>®</sup> *Jérôme LENOIR*

#### Objectifs et capacités visées

- Modifier une simulation donnée pour percevoir une version vulgarisée de la loi des grands nombres.
- Écrire des fonctions permettant de simuler une expérience aléatoire, une répétition d'expériences aléatoires indépendantes.
- Estimer la probabilité non triviale d'un événement à partir des fréquences.
- Faire preuve d'esprit critique face à une situation aléatoire simple.

#### Compétences travaillées C1 Rechercher, extraire et organiser<br>des informations  $C2$  Élaborer un algorithme  $C3$ Mettre en œuvre un algorithme  $C<sub>A</sub>$ Exploiter et interpréter les résultats obtenus afin de répondre à une problématique C5 Rendre compte d'un résultat et expliquer une démarche

### Situation déclenchante

Dans le cadre du module d'accompagnement renforcé, l'enseignant propose à ses élèves une activité sous forme de jeu. Dans une urne, il place 30 boules (indiscernables au toucher) de couleurs différentes : des rouges, des bleues et des jaunes. Après avoir expérimenté quelques tirages, les élèves ont pour consigne de créer un algorithme puis un script qui permet d'évaluer le nombre de boules de chaque couleur contenues dans l'urne.

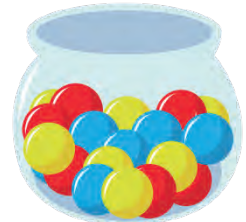

### Problématique

### **Es-tu capable de relever le défi en créant ce script ?**

#### **Proposer une méthode qui permettrait de répondre à la problématique**

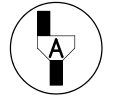

*Appeler le professeur*

### Pour profiter de tutoriels vidéos, Flasher le QRCode ou cliquer dessus !

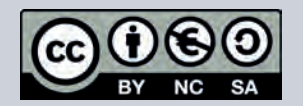

Ce document est mis à disposition sous licence Creative Commons http://creativecommons.org/licenses/by-nc-sa/2.0/fr/

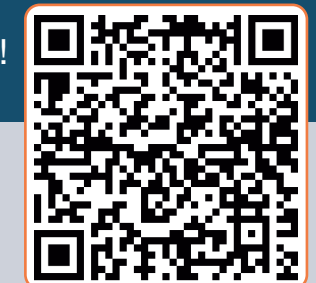

Niveau : Seconde voie professionnelle

### **Pistes d'exploitation pédagogique**

### Proposition de démarche de résolution

Nous allons créer un algorithme puis un script permettant de :

- générer trois nombres aléatoires entiers et complémentaires de 30 ( **b, r, j )**, correspondant respectivement au nombre de boules bleues, rouges et jaunes contenues dans l'urne ;
- évaluer la fréquence d'apparition de chacune des couleurs à l'aide de la fonction **urne** ;
- simuler la situation en fonction de la taille **n** de l'échantillon étudié pour une couleur donnée en paramètre.

La variable **nb** est utilisée pour stocker le nombre de boules de couleur bleue, rouge ou jaune en fonction du choix de l'utilisateur.

#### Algorithme

```
b ← nombre aléatoire entier entre 0 et 30
r ← nombre aléatoire entier entre 0 et ( 30 – b )
j ← 30 – b – r
Fonction urne( n , couleur ) :
      s ← 0
     Si couleur = « bleu » alors
         nb \leftarrow bSinon
         Si couleur = « rouge » alors
             nb \leftarrow rSinon
             nb \leftarrow jFin Si
     Fin Si
     Pour i allant de 0 à n-1
         a ← E( nombre aléatoire + nb/30 )
         s ← s + a
     Fin Pour
     Renvoyer s/n
Fin
```
#### <u>Remarque</u>

L'équiprobabilité n'étant pas une condition sinequanone dans le contexte de cette activité, la méthode choisie pour générer les nombres entiers aléatoires **b**, **r** et **j** a été simplifiée ;

### Pour profiter de tutoriels vidéos, Flasher le QRCode ou cliquer dessus !

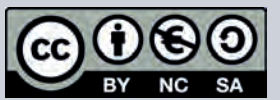

Ce document est mis à disposition sous licence Creative Commons http://creativecommons.org/licenses/by-nc-sa/2.0/fr/

**© Texas Instruments <sup>2021</sup> / Photocopie autorisée <sup>27</sup>**

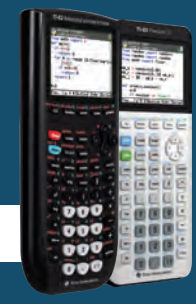

TI-83 Premium CE TI-82 Advanced python<sup>®</sup> *Jérôme LENOIR*

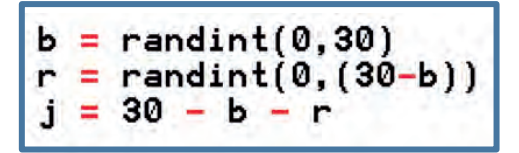

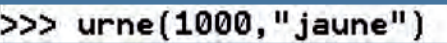

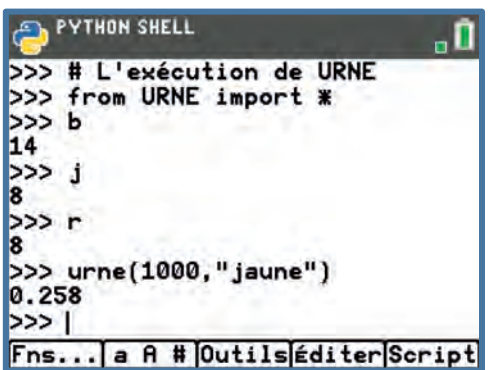

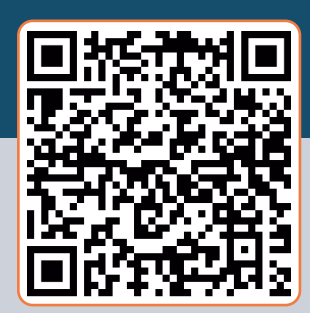

### **Module : Probabilités**

Niveau : Seconde voie professionnelle

### **Pistes d'exploitation pédagogique**

dans un script, il est possible d'importer la totalité d'une bibliothèque from random comme cela a souvent été le cas dans les activités précédentes, mais il est également envisageable d'importer une instruction en particulier. L'exemple ci-contre permet l'import de l'instruction **randint** contenue dans la bibliothèque **RANDOM**.

### Édition du script

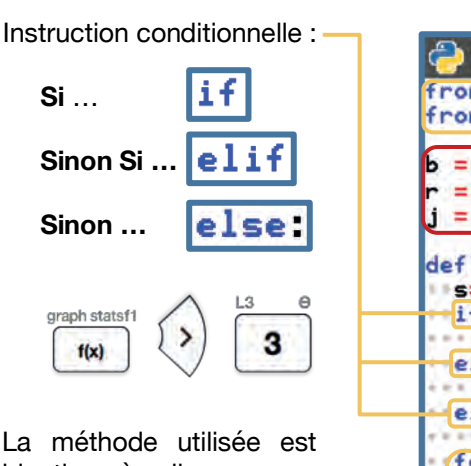

identique à celle que nous avons développée dans la fiche intitulée *Audiences audiovisuelles*.

#### **ÉDITEUR: URNE** 0 ه LIGNE OU SCRIPT 0006 from math import \* from random import \*  $=$  randint $(0, 30)$  $=$  randint $(0, (30-b))$  $= 30 - b - r$ def urne(n, couleur):  $s = 0$  $if$  couleur  $==$  "bleu":  $nb = b$ elif couleur == "rouge":  $nb = r$ else:  $nb =$ for i in range(n):  $a = floor(random() + nb/30)$  $+$ s =  $+$ a return s/n Fns... a A # Outils Exéc Script

aph stat graph statsf K  $\overline{2}$ 1  $f(x)$ suppr  $f(x)$ rappel insére précéd K  $\mathcal{E}$ 2  $sto \rightarrow$ entrer 2 3

TI-83 Premium CE

TI-82 Advanced

puthon<sup>®</sup>

import randint

*Jérôme LENOIR*

On importe les bibliothèques **math** et **random**

Remarque importante : les trois variables **b**, **r** et **j** sont générées en amont de la fonction **urne**. Ceci permettra d'expérimenter en aval sur la valeur de l'argument **n** (nombre de tirages) tout en gardant la même valeur générée pour ces trois variables (tant que le script ne sera pas à nouveau exécuté).

L'argument **couleur** est une variable de type « chaîne de caractère, il est donc nécessaire de la saisir entre guillemets ou entre apostrophes :

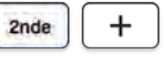

#### **Conclusion**

Pour exécuter le script, appuyer sur la touche **trace** puis sélectionner la fonction **urne** dans la liste accessible à l'aide de la touche war

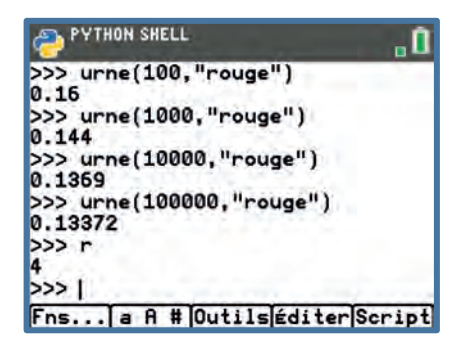

**Dans l'exemple exposé, on peut s'apercevoir que lorsqu'on augmente le nombre de tirages, les fréquences d'apparition des boules rouges tendent à se stabiliser vers une valeur approximative de 0,134. On peut donc estimer que l'urne contient 4 boules rouges (soit 13,4 % d'un total de 30 boules).**

(À noter qu'en fin d'étude il est possible de vérifier cette valeur en appelant la variable  $r$  en appuyant sur la touche :  $\begin{bmatrix} y_{\text{ar}} \end{bmatrix}$ ).

#### Pour profiter de tutoriels vidéos, Flasher le QRCode ou cliquer dessus !

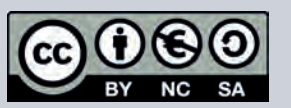

Ce document est mis à disposition sous licence Creative Commons http://creativecommons.org/licenses/by-nc-sa/2.0/fr/

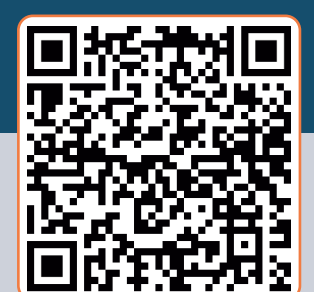

Niveau : Seconde voie professionnelle

### **Fiche N°9 : Épure de charpente**

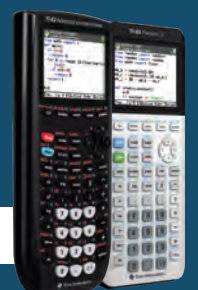

TI-83 Premium CE TI-82 Advanced puthon<sup>®</sup> *Jérôme LENOIR*

### Capacités, connaissances et objectifs visés

- Traduire un programme de calcul à l'aide d'une fonction en Python.
- Calculer des longueurs.
- Réciproque du théorème de Pythagore.

### Compétences travaillées

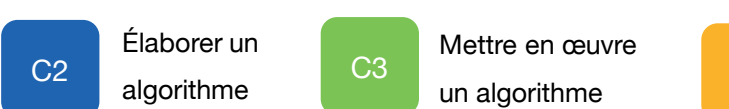

C4

Exploiter et interpréter les résultats obtenus afin de répondre à une problématique

#### Tâches, compétences et savoirs professionnels associés

#### • **TÂCHE DE RÉALISATION : Activité de préparation (contrôle et réception de l'existant)**

- T1 : Réceptionner et analyser les données techniques concernant l'ouvrage.
- T3 : Contrôler les dimensions, la géométrie, la qualité des supports.
- T4 : Effectuer les croquis et prendre en compte les côtes nécessaires à la préfabrication.

#### • **COMPETENCES PROFESSIONNELLES VISEES :**

- C1.12 : Caractériser les pièces et composants constitutifs (dimensions).
- C1.42 : Relever les caractéristiques dimensionnelles et géométriques.

#### • **SAVOIRS ASSOCIÉS :**

S2.13 : Représentation des ouvrages (définition géométriques, surfaciques et volumiques). S2.23 : Cotation de fabrication (cotes de fabrication).

#### Situation déclenchante

Un élève préparant un baccalauréat professionnel Technicien Constructeur Bois réalise sa période de formation en entreprise de charpente industrielle durant laquelle il doit fabriquer l'épure de fermes dites « en M » pour plusieurs dossiers. Afin de vérifier rapidement que les épures sont bien conformes , il souhaite réaliser un outil permettant de vérifier la perpendicularité de l'entrait et du poinçon connaissant les différentes longueurs dans chaque cas.

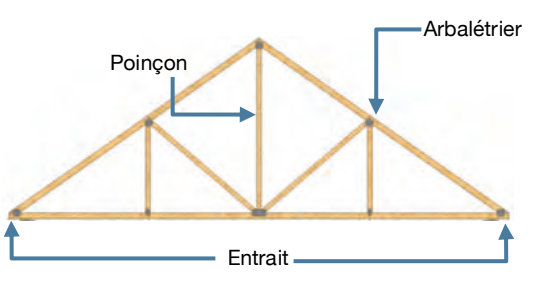

### Problématique

### **Peux-tu l'aider à créer cet outil ?**

#### Pour profiter de tutoriels vidéos, Flasher le QRCode ou cliquer dessus !

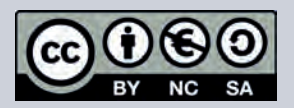

Ce document est mis à disposition sous licence Creative Commons http://creativecommons.org/licenses/by-nc-sa/2.0/fr/

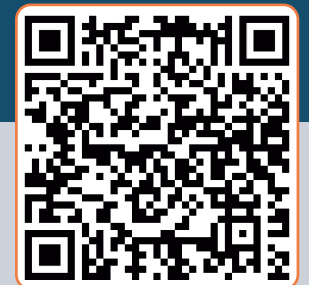

Niveau : Seconde voie professionnelle

## **Pistes d'exploitation pédagogique**

### Proposition de démarche de résolution

Pour répondre à cette problématique, nous allons créer un algorithme puis un script permettant de tester si le triangle interne formé par le demientrait, le poinçon et l'arbalétrier de la charpente est rectangle à l'aide d'une fonction nommée **rect**. Cette fonction prend comme arguments les longueurs **a**, **b** et **c** d'un triangle donné et renvoie un bouléen prenant comme valeur **True** si ce triangle est rectangle, et **False** sinon.

#### Algorithme

```
Fonction rect ( a , b, c )
      L ← [ a , b , c ]
      Trier les éléments de la liste L par ordre croisant
      a ← L [ 0 ]
      b ← L [ 1 ]
      c ← L [ 2 ]
      Renvoyer le résultat du test c2
/(a2+b2
) = 1
Fin
```
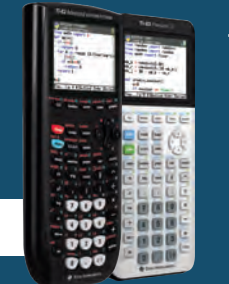

TI-83 Premium CE TI-82 Advanced python" *Jérôme LENOIR*

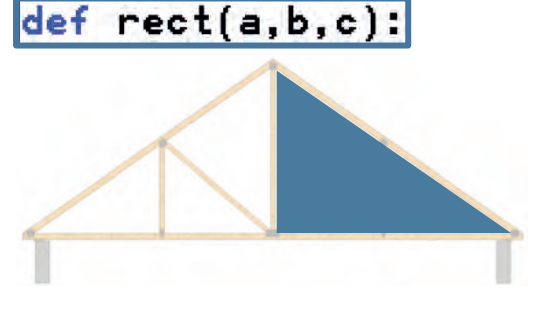

**PYTHON SHELL** 

# Shell Reinitialized >>> # L'exécution de CHARPENT<br>>>> from CHARPENT import \*  $\gg$  rect(6,8,10) True  $>>$   $rect(6, 8, 11)$ False  $>>$  rect(10.5,8.4,6.3) True  $\gg$ Fns... | a A # Outils éditer Script

#### **Remarques**

• Dans un premier temps, nous devons trier les variables **a**, **b**, **c** par ordre croissant à l'aide d'une liste. Un sous-menu spécifique à leur édition est disponible à l'aide de la séquence de touches :

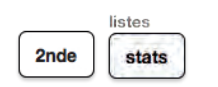

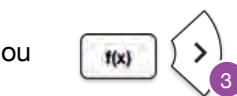

L'utilisation de variables flottantes peut s'avérer être difficile lorsque l'on souhaite tester l'égalité de deux expressions numériques. Pour pallier cette difficulté, nous allons comparer une valeur arrondie à 10-10 du quotient de **c²** par **a² + b²** à la valeur 1. Du point de vue du contexte, cela est tout à fait justifiable du fait des conditions de réalisation préconisées par le DTU 31.1 en termes de tolérance sur les longueurs de bois utilisées.

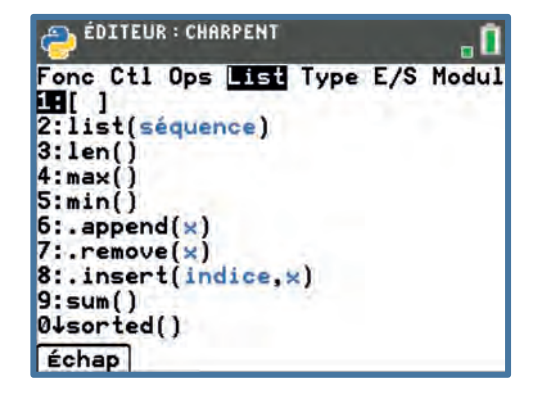

• Bien que l'utilisation des listes ne soit pas exigible en seconde professionnelle, celles-ci peuvent néanmoins être utilisées si elles permettent une simplification notable du script proposé, ce qui est la cas ici. Un accompagnement sera alors proposé aux apprenants, notamment sur la méthode **sort( )**.

Pour profiter de tutoriels vidéos, Flasher le QRCode ou cliquer dessus !

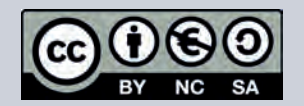

Ce document est mis à disposition sous licence Creative Commons http://creativecommons.org/licenses/by-nc-sa/2.0/fr/

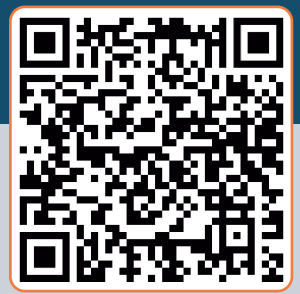

Niveau : Seconde voie professionnelle

### **Pistes d'exploitation pédagogique**

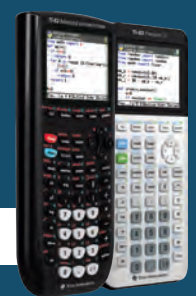

TI-83 Premium CE TI-82 Advanced puthon<sup>®</sup> *Jérôme LENOIR*

2

entrer

2nde

stats

### Édition du script

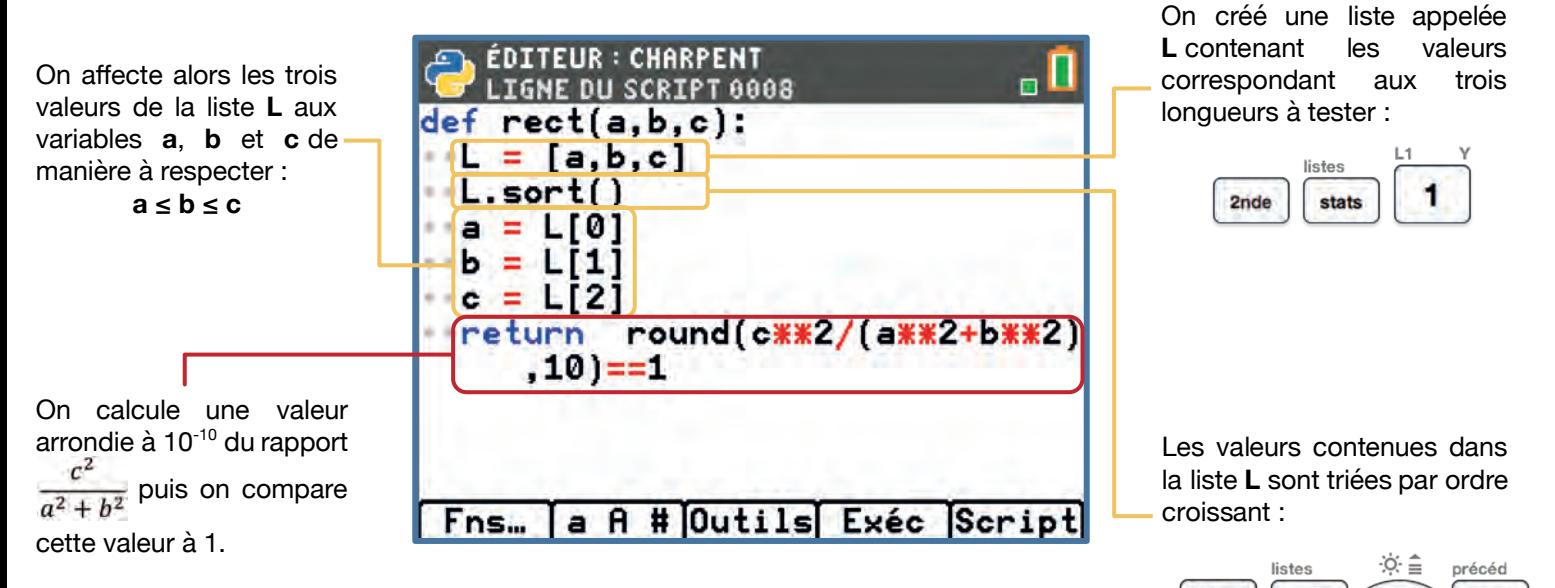

Les résultat renvoyé est donc un bouléen indiquant si le triangle est rectangle ou non.

#### **Conclusion**

Une fois le script saisi, exécutez-le à l'aide de la touche , puis sélectionner la fonction **rect** à l'aide de la touche var .

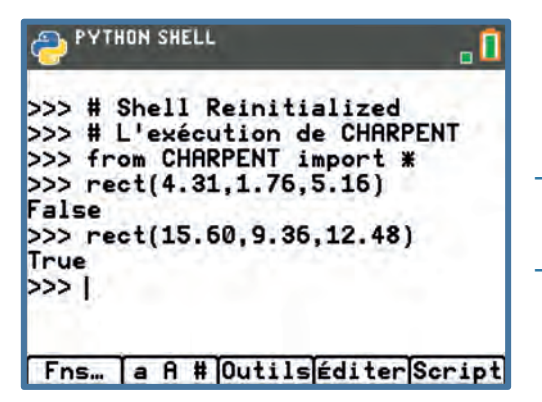

**Dans le cas des deux épures testées :**

- **La première présente un défaut de longueur sur au moins un des éléments ;**
- **La seconde épure peut quant à elle être considéree comme correcte.**

Pour profiter de tutoriels vidéos, Flasher le QRCode ou cliquer dessus !

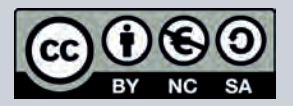

Ce document est mis à disposition sous licence Creative Commons http://creativecommons.org/licenses/by-nc-sa/2.0/fr/

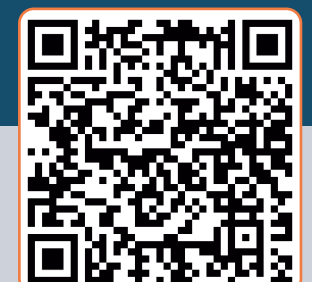

### **Module : Statistique**

Niveau : Seconde voie professionnelle

### **Fiche N°10 : Fréquence d'apparition**

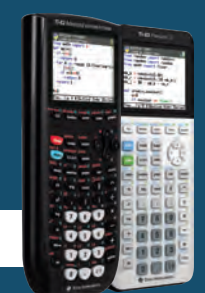

TI-83 Premium CE TI-82 Advanced python<sup>®</sup> *Jérôme LENOIR*

### Objectifs et capacités visées

- Traduire un programme de calcul à l'aide d'une fonction en Python.
- Recueillir et organiser des données statistiques.

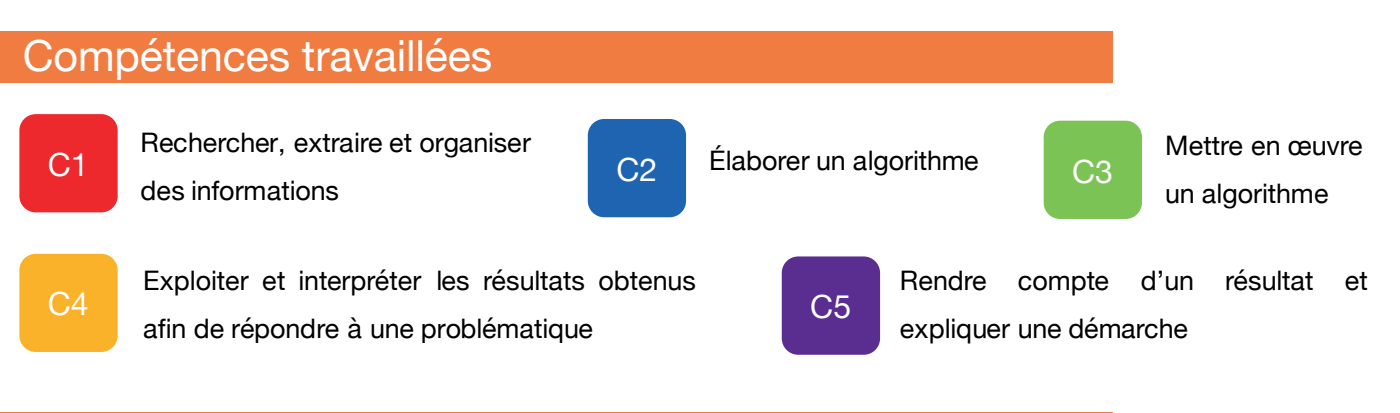

### Situation déclenchante

Pour déterminer la langue utilisée dans un texte donné, certains moteurs de recherche calculent la fréquence d'apparition de certaines lettres de l'alphabet puis les comparent à des fréquences théoriques propres à chaque langue.

### **Problématique**

### **Peux-tu créer un script permettant de déterminer la fréquence d'apparition de chaque lettre dans un texte donné ?**

**Proposer une méthode qui permettrait de répondre à la problématique**

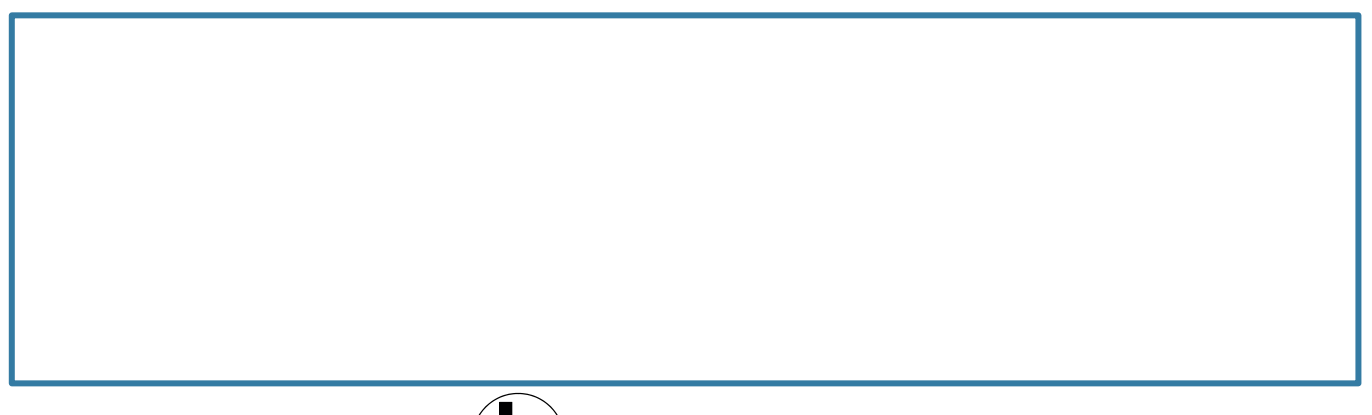

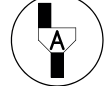

*Appeler le professeur*

Pour profiter de tutoriels vidéos, Flasher le QRCode ou cliquer dessus !

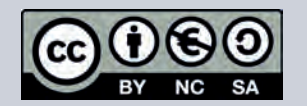

Ce document est mis à disposition sous licence Creative Commons http://creativecommons.org/licenses/by-nc-sa/2.0/fr/

Niveau : Seconde voie professionnelle

### **Pistes d'exploitation pédagogique**

Nous allons créer un algorithme puis un script contenant deux fonctions :

- une première fonction nommée **f\_lettre** qui renvoie la fréquence d'apparition de la lettre (**variable l**) dans un texte donné en argument (**variable t**) ;
- une seconde fonction nommée **freq** qui renvoie, pour chaque lettre de l'alphabet, la fréquence d'apparition dans un texte donné (**variable t**).

### Algorithmes

*Fonction f\_lettre( t , l ) : long* ← *longueur du texte t cpt* ← *nombre d'occurrences de la lettre « l » dans le texte « t » Renvoyer lettre et cpt/long Fin*

*Fonction freq( t ) : alpha*← *« abcdefghijklmnopqrstuvwxyz » Pour chacune des lettres de la variable alpha Afficher f\_lettre( t , l ) Pause Fin Pour Fin*

 $Aa1bh$  $\frac{2}{5}$  f lettre("programmation en<br>ython","p")<br>('p', 0.08695652173913043) ', 0.08695652173913043)  $('b', 0.0)$  $('c', 0.0)$ 

 $def f_lettre(t, l)$ 

 $freq(t)$ 

**Remarques** 

- Python est un langage de programmation qui différencie les lettres minuscules des lettres majuscules. Aussi, il est important de respecter la casse dans la saisie des variables, c'est à dire de prêter une attention particulière à l'utilsation des majuscules et des minuscules. Néanmoins, dans notre cas de figure, Il est tout à fait envisageable de modifier la variable **alpha** en travaillant avec des majuscules et/ou des symboles de ponctuation.
- L'instruction ci-contre permet de déterminer le nombre de caractères correspondant à la valeur de la variable **lettre** contenus dans la variable **texte**. Cette instruction est directement accessible dans un sous-menu **List** accessible à l'aide des touches :

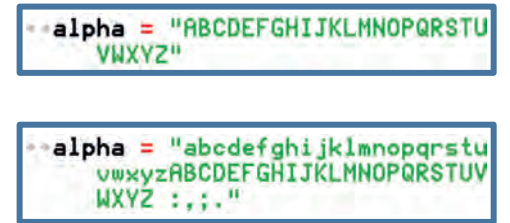

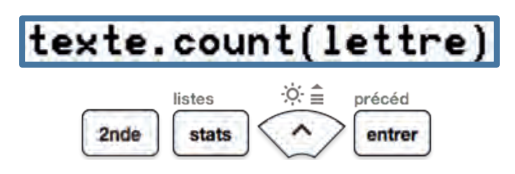

### Pour profiter de tutoriels vidéos, Flasher le QRCode ou cliquer dessus !

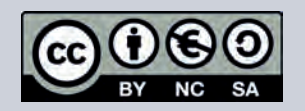

Ce document est mis à disposition sous licence Creative Commons http://creativecommons.org/licenses/by-nc-sa/2.0/fr/

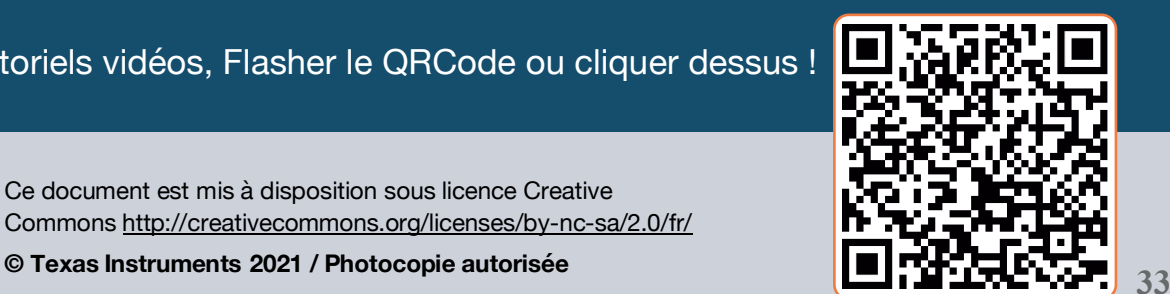

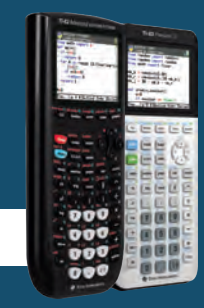

def

TI-83 Premium CE TI-82 Advanced python<sup>®</sup> *Jérôme LENOIR*

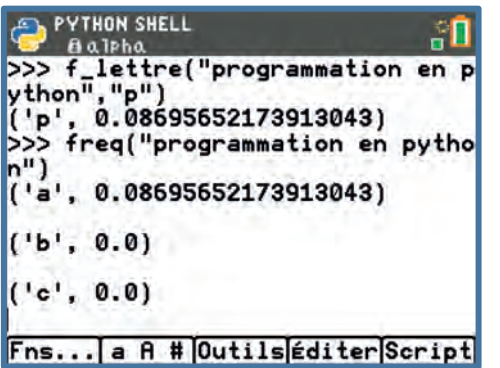

### **Module : Statistique**

Niveau : Seconde voie professionnelle

### **Pistes d'exploitation pédagogique**

• Dans l'algorithme précédent, la variable **long** comptabilise également les caractères d'espace contenus dans le texte (**variable t**) à étudier. Pour éviter que ces caractères n'influent sur le calcul des différentes fréquences, il est possible d'utiliser une variable **espace** qui comptera leur nombre d'occurrences dans le texte étudié.

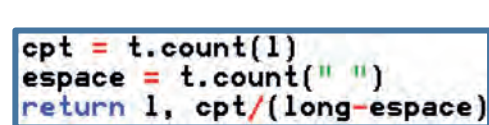

### Édition du script Communication du script Communication de la communication de la communication de la communication de la communication de la communication de la communication de la communication de la communication de la

**alpha** de type chaîne de caractères regroupant l'ensemble des lettres minuscules de l'alphabet.

L'instruction **input( )** est dans notre cas utilisée pour faire une pause durant l'affichage des différentes fréquences en invitant l'utilisateur à appuyer sur la touche :

entrer

#### **ÉDITEUR: FLLETTRE** ₫ſ LIGNE DU SCRIPT 0005  $def f_{lettre(t,1)}$  $long = len(t)$  $cpt = t.count(1)$ return 1, cpt/long def freq(t): alpha = "abcdefghijklmnopqrstu vwxyz" for 1 in alpha: -print  $(f_{\text{-}}lettre(t,1))$  $input()$ Fns... [a A # Outils Exéc Script]

**On** créé une variable **t** :

TI-83 Premium CE

TI-82 Advanced

python<sup>®</sup>

*Jérôme LENOIR*

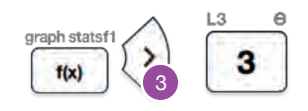

La fonction **f** lettre renvoie la lettre mise en argument et la fréquence d'apparition correspondante dans la variable **t**.

Pour chacune des lettres minuscules de la variable **alpha**, on affiche le résultat de la fonction **f\_lettre**.

#### **Remarques**

- Dans cet exemple à vocation qualitative, seule la fonction **f\_lettre** respecte le paradigme de programmation fonctionnelle. En effet, la fonction **freq** utilisant les instructions **print** et **input**, elle ne permet pas d'exploiter en aval les résultats renvoyés par celle-ci, en l'occurrence ici les tuples *(lettre, fréquence d'apparition)*.
- Une réexploitation de ce script pourra être envisagée en première professionnelle afin d'introduire la notion de liste générée soit en extension, soit à l'aide d'une boucle bornée ou soit en compréhension comme cela est présenté dans l'exemple ci-contre. Il convient alors de noter la plus-value de cette alternative qui permet de rendre la fonction **freq** fonctionnelle.

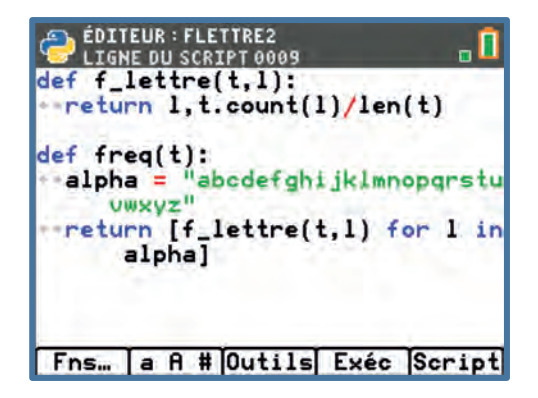

#### Pour profiter de tutoriels vidéos, Flasher le QRCode ou cliquer dessus !

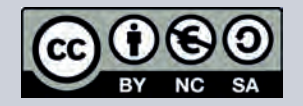

Ce document est mis à disposition sous licence Creative Commons http://creativecommons.org/licenses/by-nc-sa/2.0/fr/

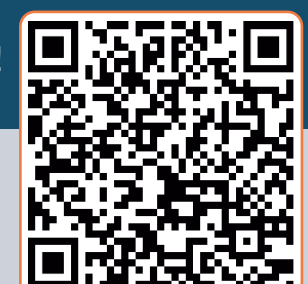

### **Module : Statistique**

Niveau : Seconde voie professionnelle

### **Pistes d'exploitation pédagogique**

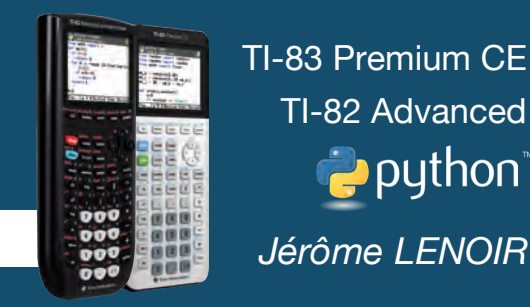

L'analyse fréquentielle d'un texte ne sera exploitable que pour un nombre de caractères suffisamment important. Pour simplifier la saisie d'un texte à analyser, il est possible de créer un script Python nommé **TXT.py** à l'aide d'un éditeur installé sur un ordinateur. Ce fichier contiendrait alors uniquement une chaîne de caractère.

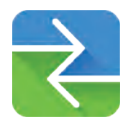

Il suffit ensuite d'importer ce script dans la calculatrice à l'aide du TI-Connect (téléchargeable gratuitement à l'adresse : https://education.ti.com/fr/mises-a-jour-et-logiciels).

À l'instar d'une bibliothèque, on importe le script **TXT** contenant le texte à analyser. Cette instruction est disponible dans le catalogue :

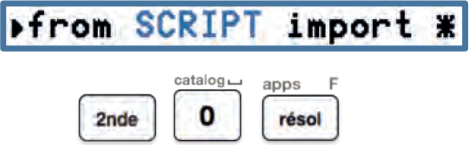

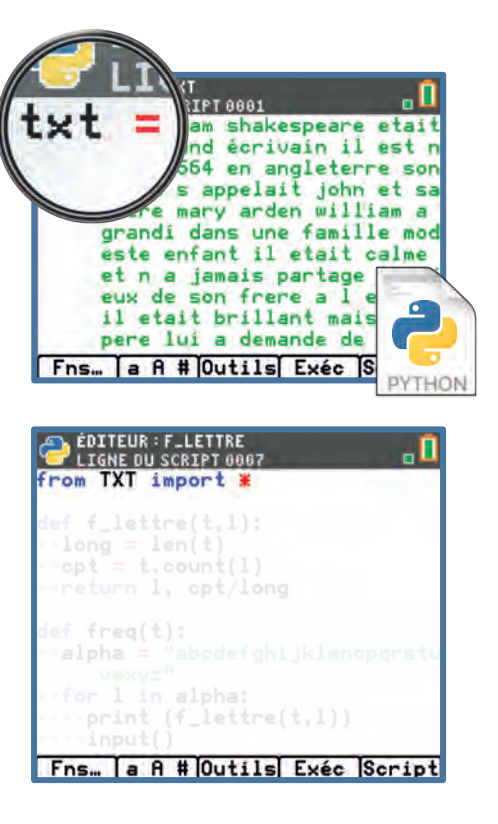

#### **Conclusion**

Une fois le script saisi, exécutez-le à l'aide de la touche  $\frac{1}{100}$  puis sélectionner la fonction freq à l'aide de la touche | var | On prend alors comme argument le texte à analyser : soit en l'écrivant en toutes lettres, soit en utilisant la variable **txt** précisée ci-dessus.

#### **Les deux exemples ci-dessous nous permettent de déterminer les fréquences d'apparition de chaque lettre de l'alphabet dans un texte mis en argument.**

À noter qu'il suffit d'appuyer sur la touche entrer pour voir apparaître une nouvelle lettre et la fréquence d'apparition correspondante.

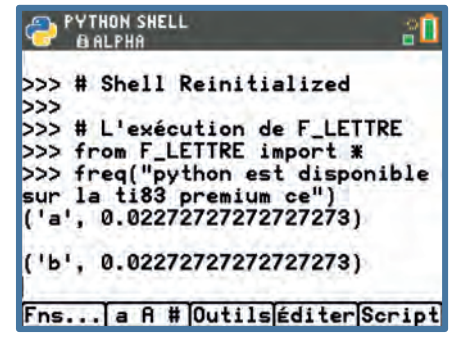

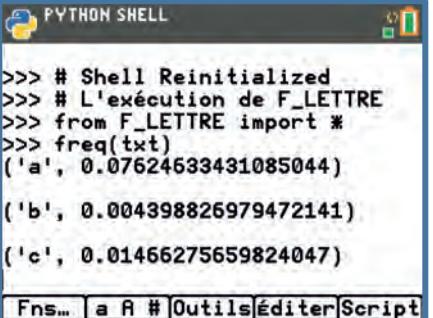

#### Pour profiter de tutoriels vidéos, Flasher le QRCode ou cliquer dessus !

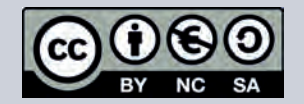

Ce document est mis à disposition sous licence Creative Commons http://creativecommons.org/licenses/by-nc-sa/2.0/fr/

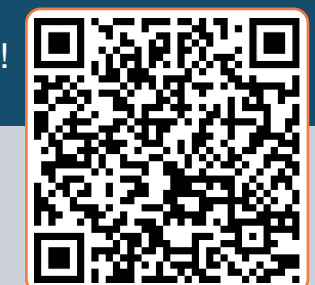

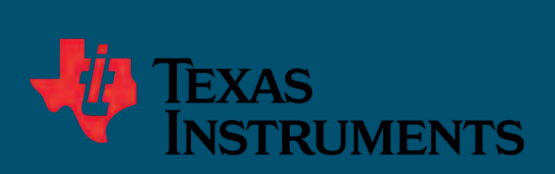

*JL Mai 2019 Mise à jour Février 2021*